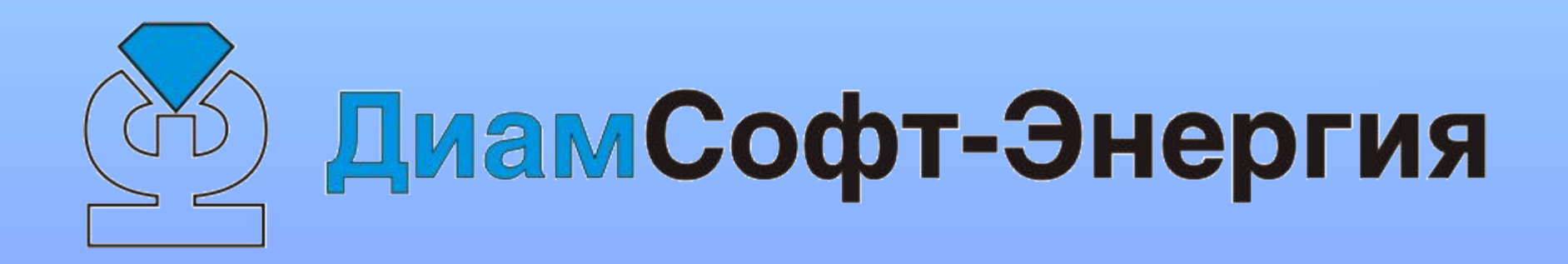

Адрес: 141406, г.Химки МО, Пожарского, 14 Тел.: (495) 646-06-77 (многоканальный) Страница в Интернете: www.diamsoft.ru E-mail: mail@diamsoft.ru

Система «Ювелир – Оптовая торговля»

Система предназначена для сбыта ювелирных изделий собственного производства и торговли ювелирными изделиями других производителей.

#### Функции программы выбираются через меню

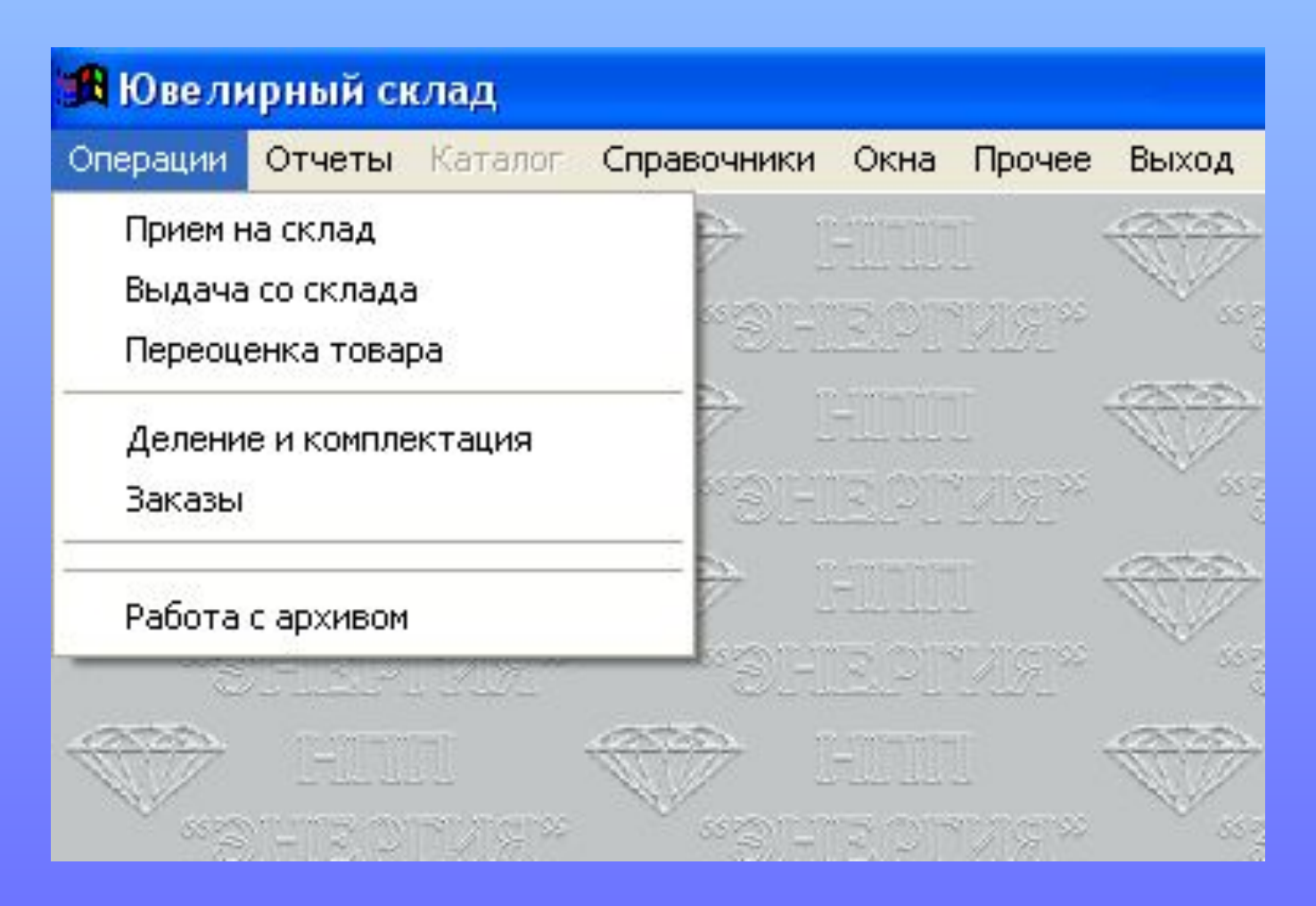

Кратко продемонстрируем работу программы от приема изделий на склад отгрузки и печати необходимых документов

Принимаем изделия на склад готовой продукции.

При добавлении нового акта приемки сначала указываем общую информацию о поставке.

Поставщиком товара может быть как сторонняя организация, так и собственное производство.

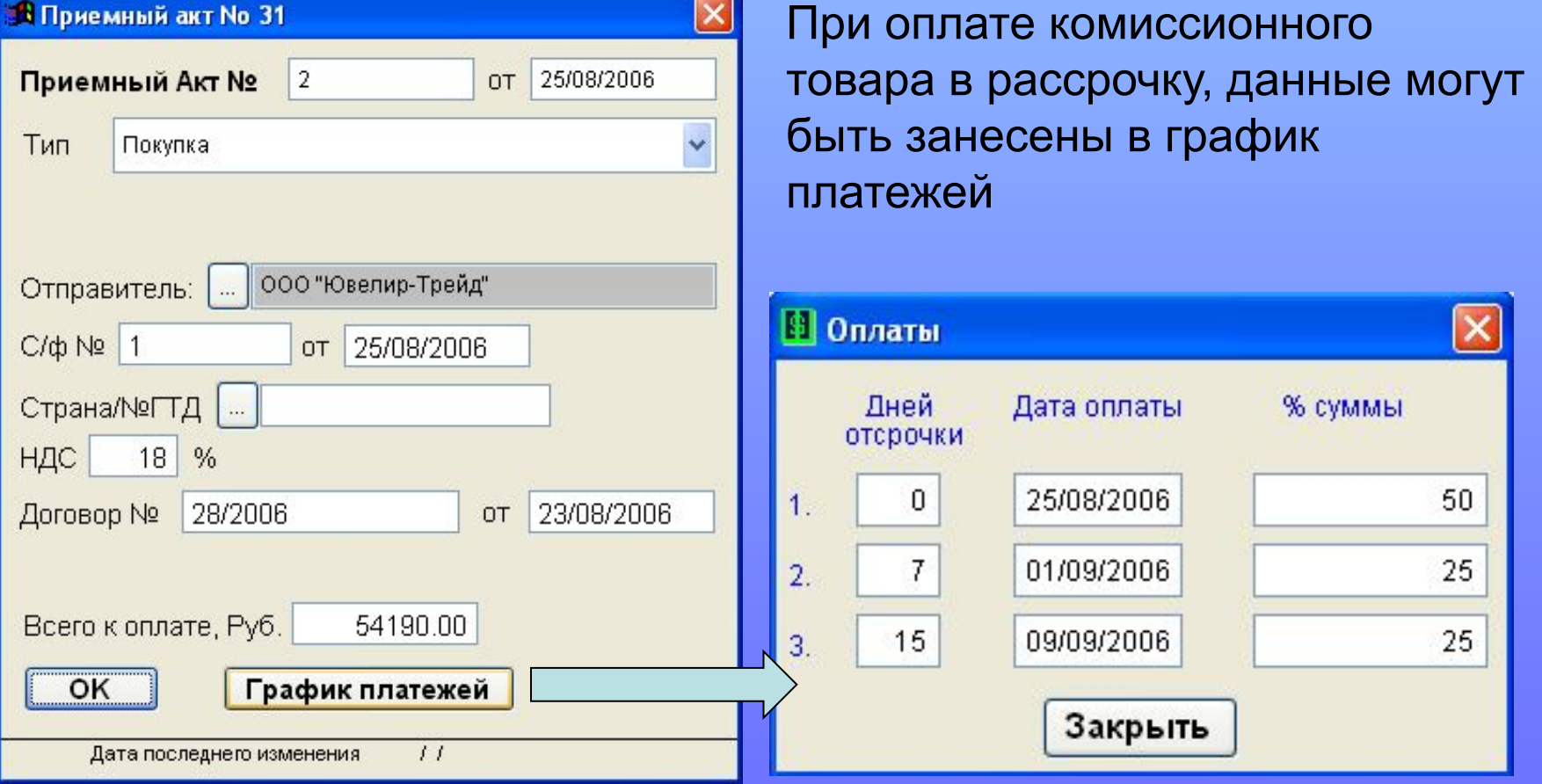

#### Принимаем изделия на склад готовой продукции. Обратите внимание:

- некоторые изделия содержат одну или несколько вставок
- учетная стоимость изделий может рассчитываться как за одну штуку, так и за грамм
- серьги учитываются парами

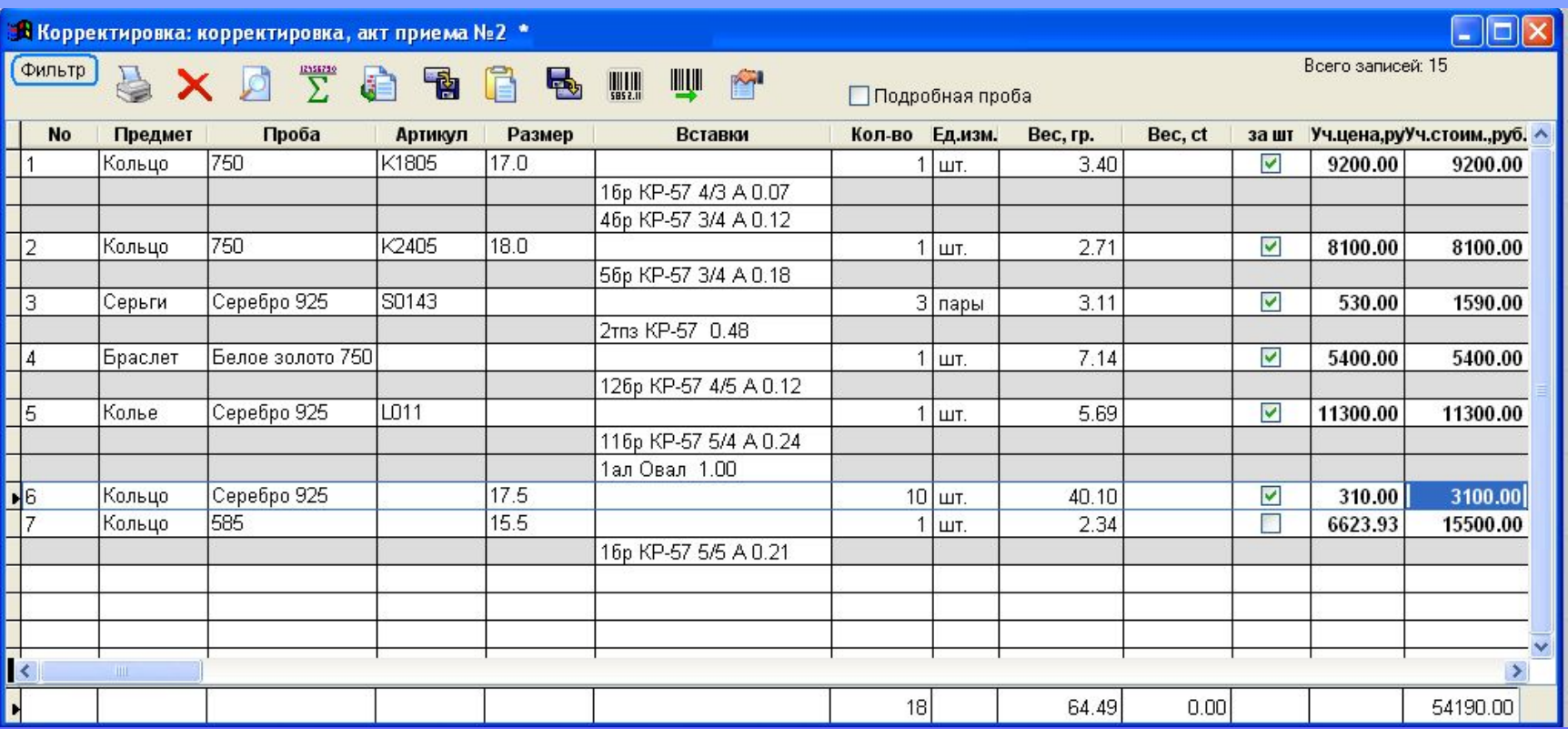

#### При приемке товара от другой организации можно воспользоваться импортом данных из Microsoft Excel

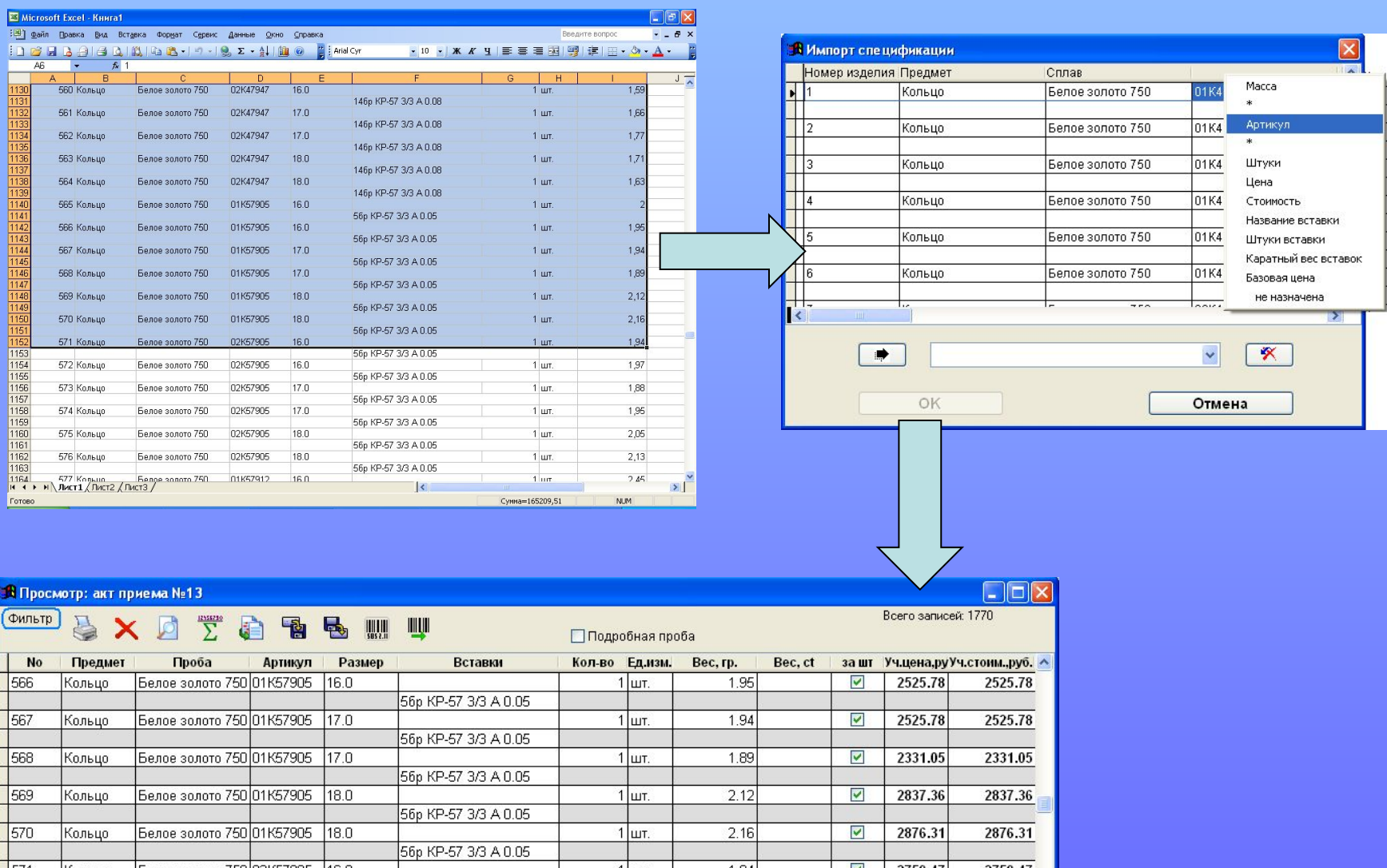

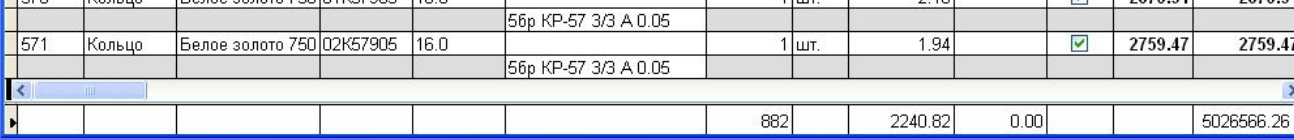

Система поддерживает работу со штрих-кодовым оборудованием. При приемке товара есть возможность напечатать для изделий свою этикетку со штрих-кодом или привязаться к штрих-коду поставщика.

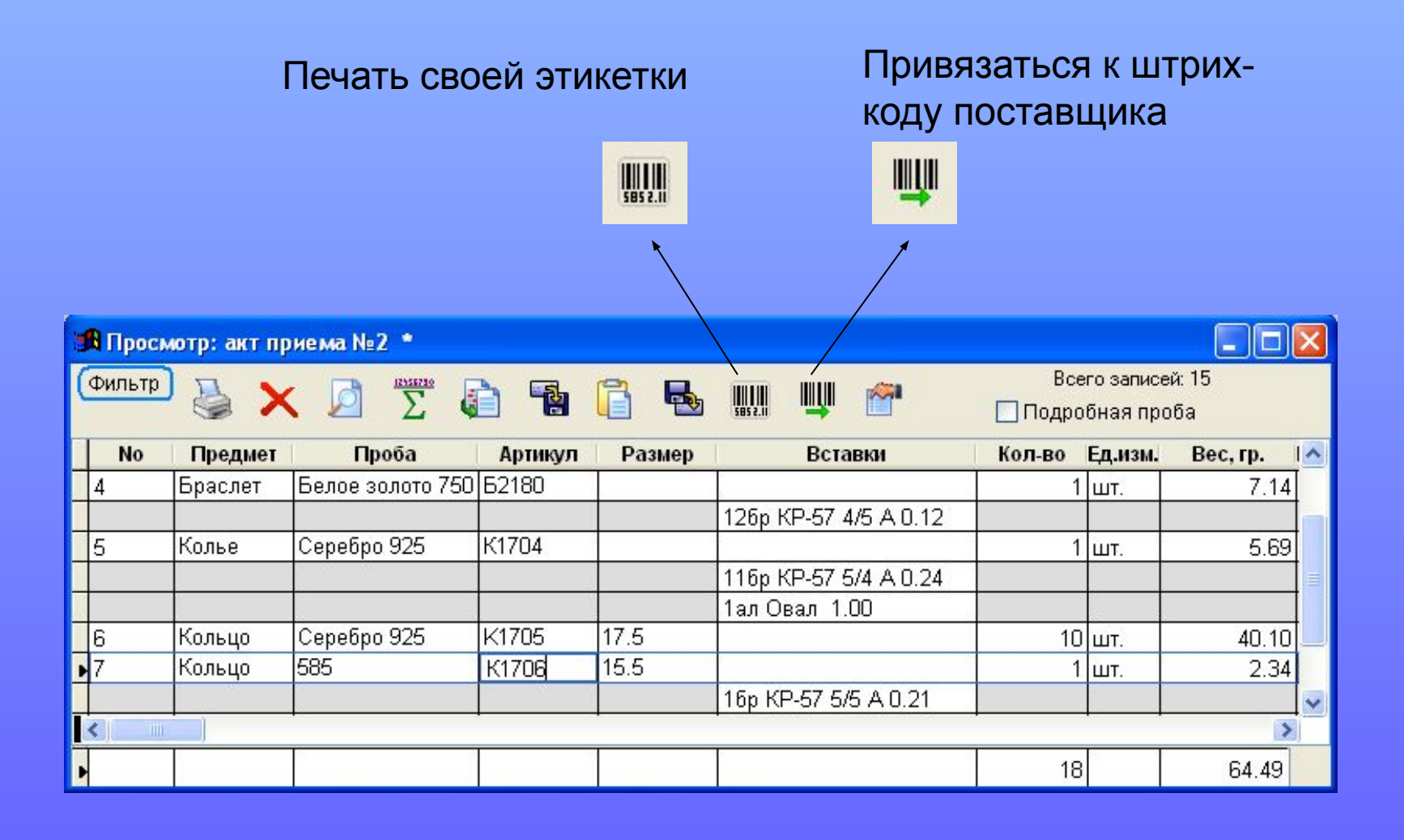

При приемке товара, вводится его учетная цена и стоимость. Учетная стоимость – сумма, за которую куплены изделия (для «чужого» товара) или сумма, затраченная на изготовление товара (для собственного товара).

Помимо учетных цен, указываются базовые цены на товар. В эту графу, как правило, заносится нижний предел цены, ниже которой не выгодно реализовать продукцию.

В системе предусмотрено автопроставление базовых цен:

- по приходным ценам

- по приходным ценам с коэффициентом наценки Кроме того, есть возможность установки дополнительных наценок на

введенные базовые цены.

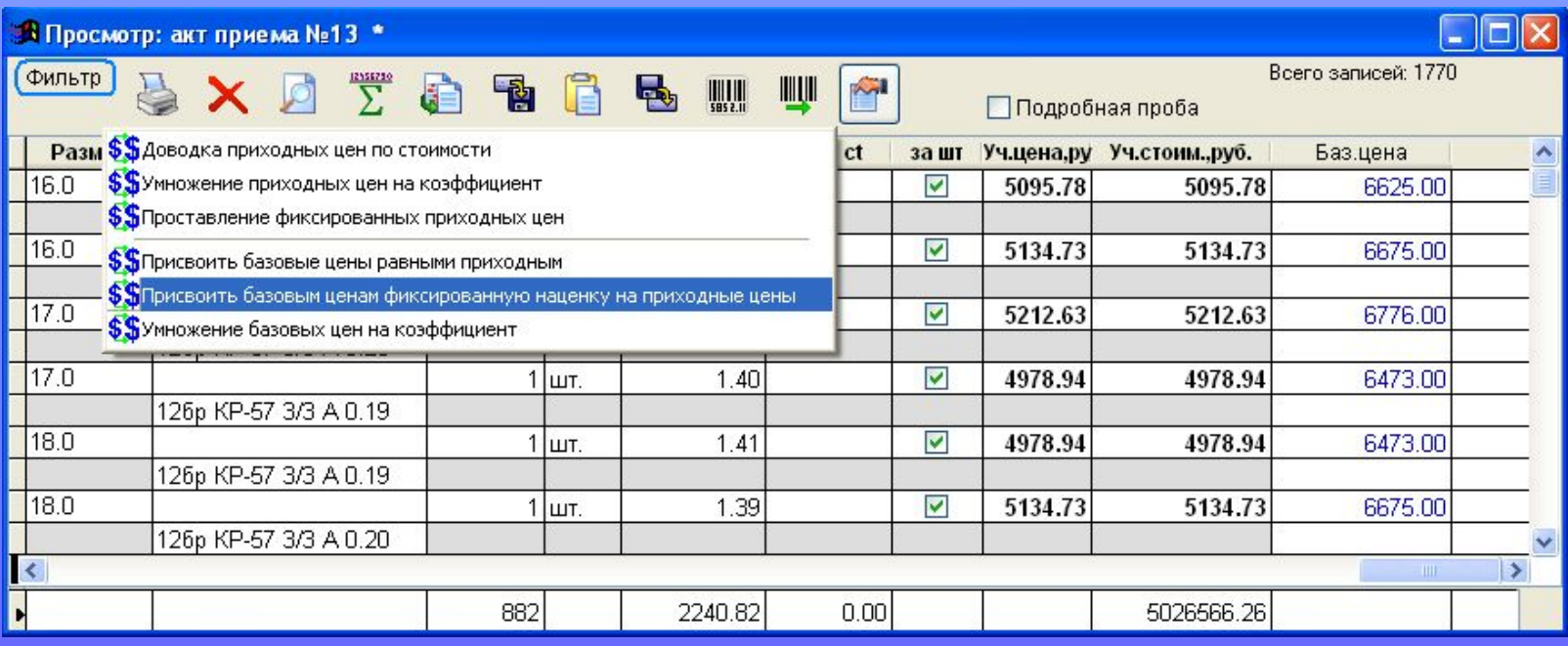

#### На приходуемый материал печатаем акт приемки

#### **УТВЕРЖДАЮ**

Генеральный директор Иванов И.И.

Типовая межотраслевая форма №М-7 Утверждена постановлением Госкомстата России от 30.10.97 №71а

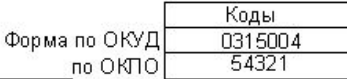

 $\sim$   $\sim$ 

Организация ООО "НПП ЭНЕРГИЯ"

#### AKT O ПРИЕМКЕ МАТЕРИАЛОВ № 2 от 25/08/2006 к договору/контракту 12/2 от 03/07/2006

Поставщик: 000 "Ювелир-Трейд"

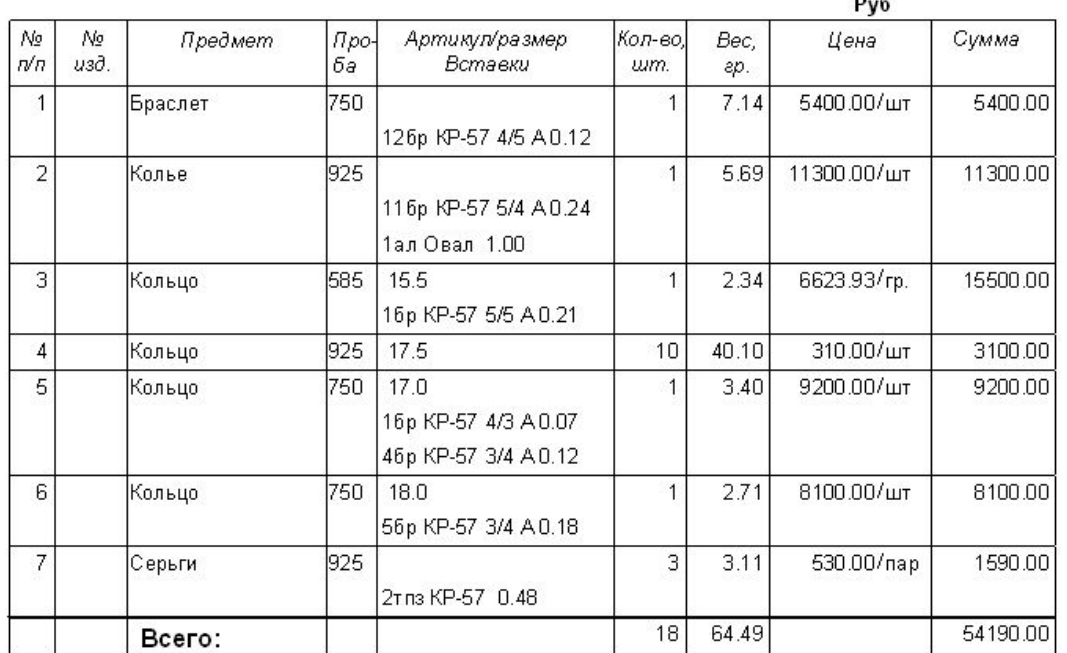

Принял Кладовщик: \_\_\_\_\_\_\_\_\_\_ Сергеева Н.С.

#### Деление и комплектация товара. Пример деления. Принимаем на склад 10 обручальных колец без размеров…

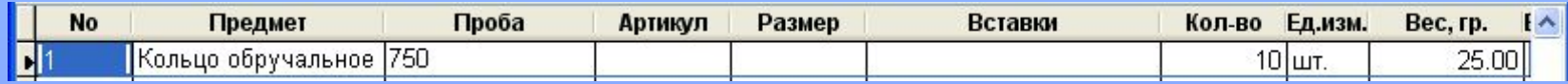

#### …и проставляя вес, делим изделия на размерные группы

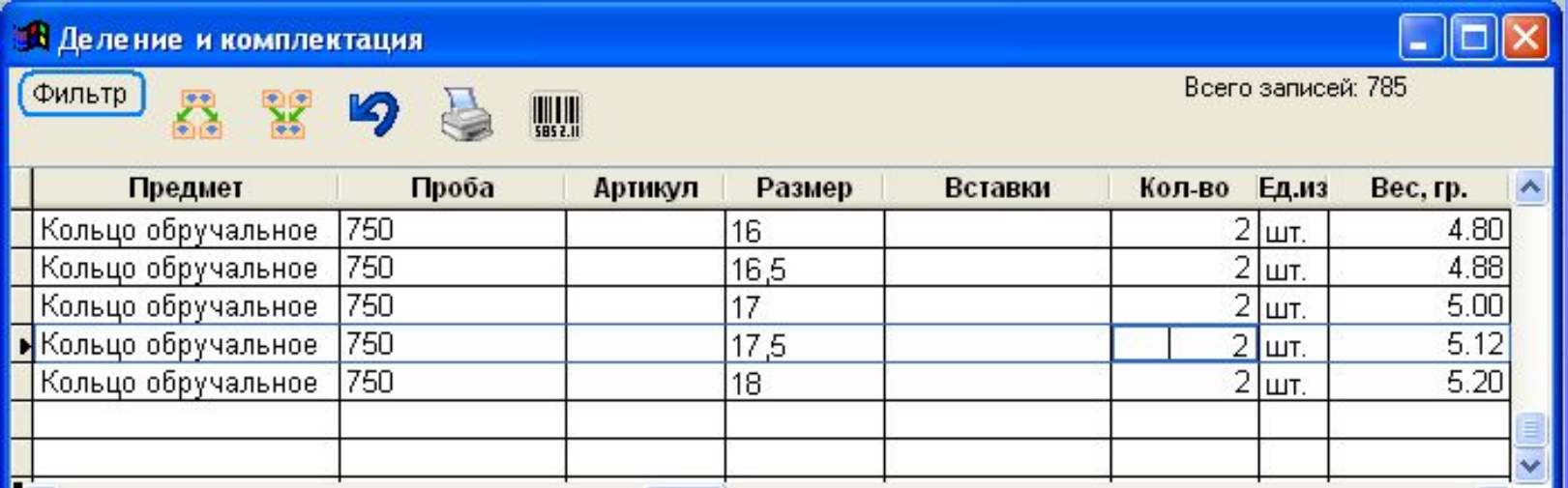

#### Пример комплектации. Принимаем на склад Цепь и Подвеску с бриллиантом…

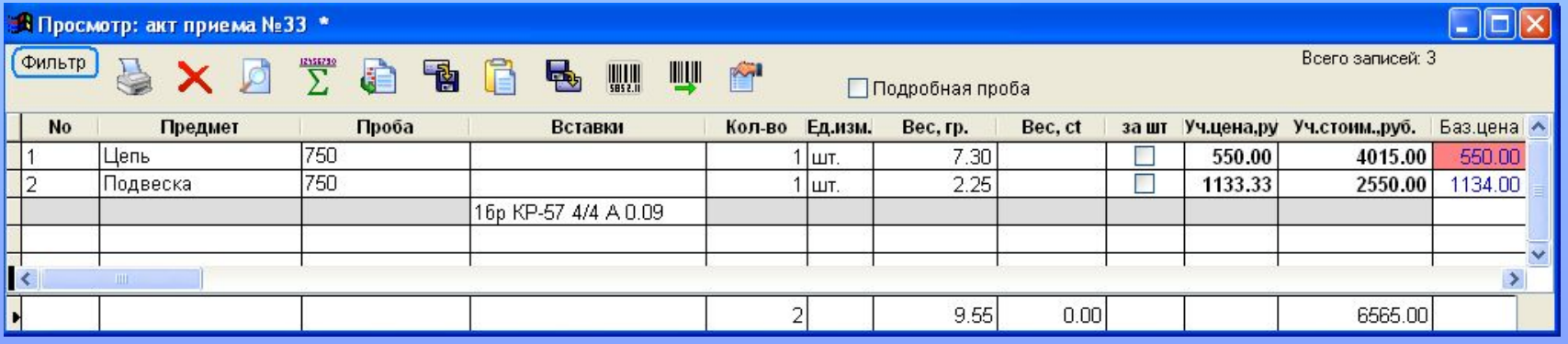

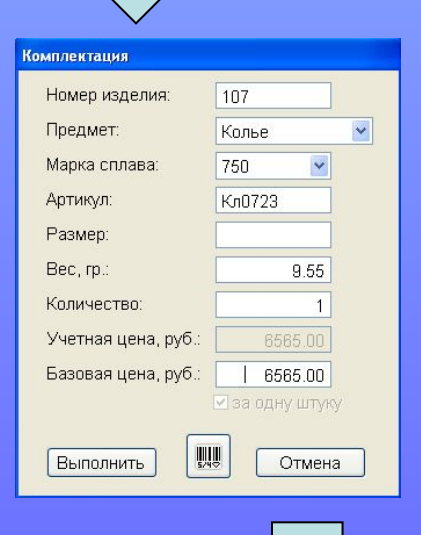

#### … и в результате комплектации получаем колье.

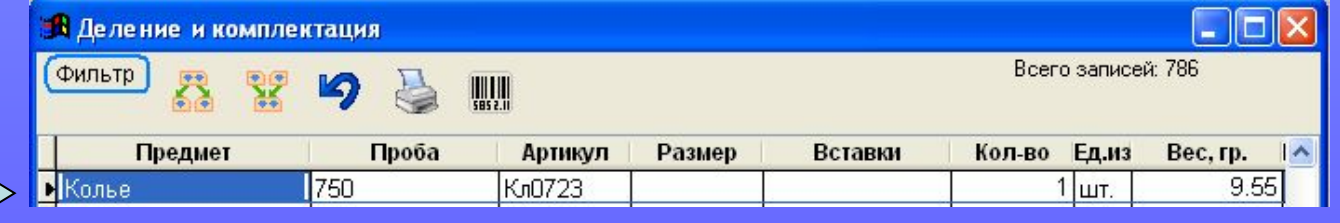

Переоценка. При запуске режима отображается текущее наличие на складе. Выбрав одно или несколько изделий, можно выполнить следующие действия:

 Присвоить базовые цены равные приходным Присвоить базовым ценам приходные с наценкой Умножить базовые цены на коэффициент Округлить цены с точностью до 10 рублей.

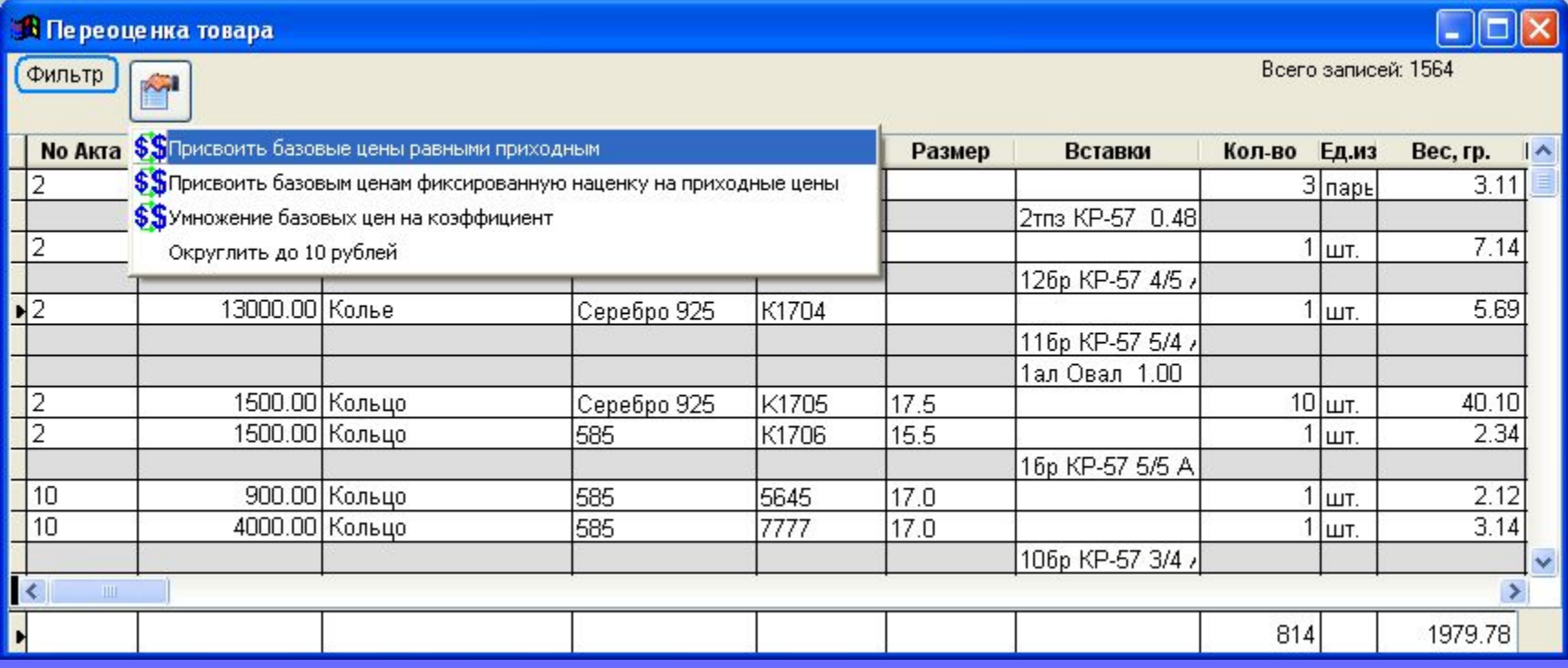

#### Подготовка к продаже товара. Добавление нового покупателя и ввод реквизитов осуществляется в специальном справочнике.

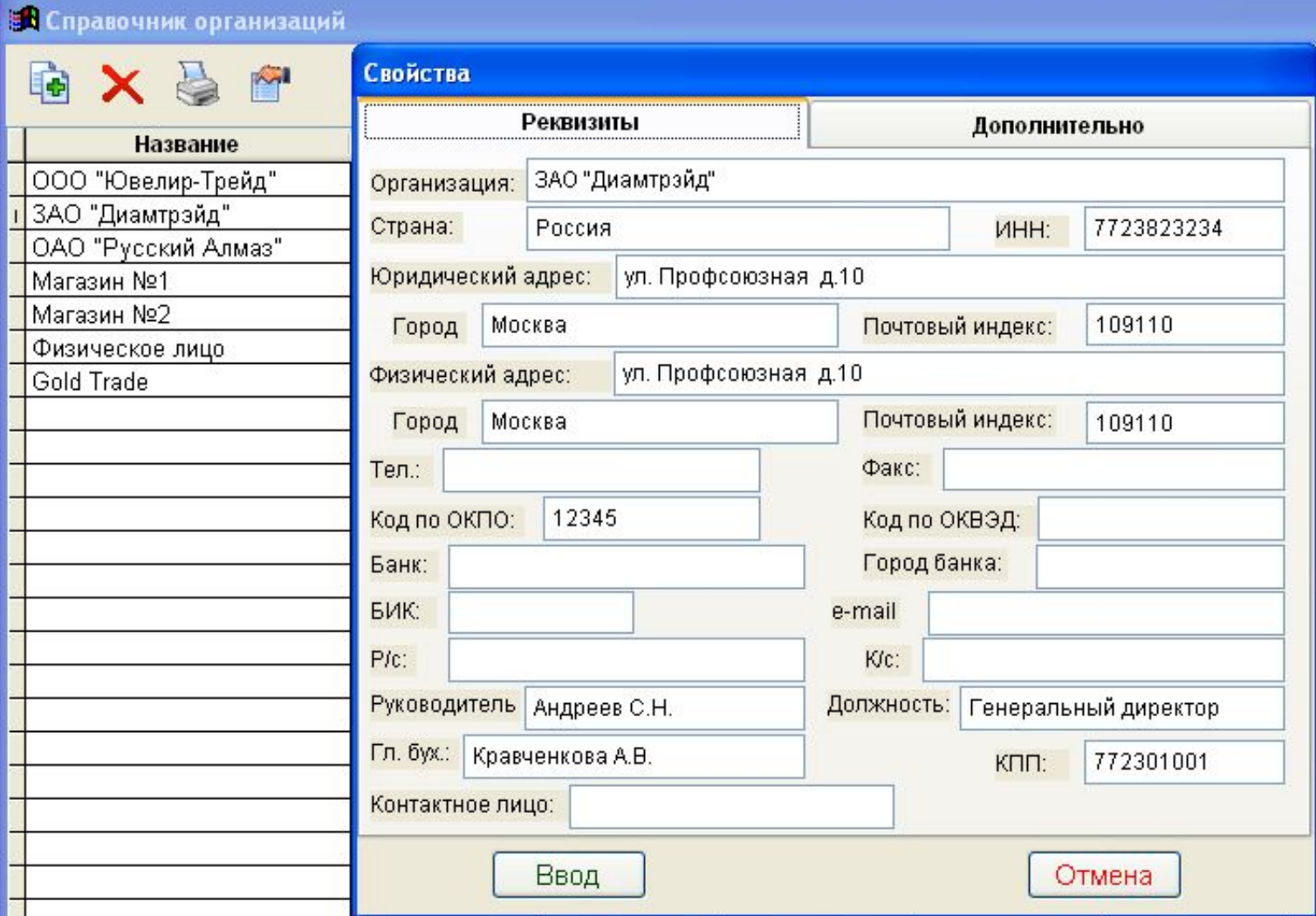

#### Продажа изделий. При создании отгрузочного документа сначала указываем: получателя, номер и дату договора, прочую информацию.

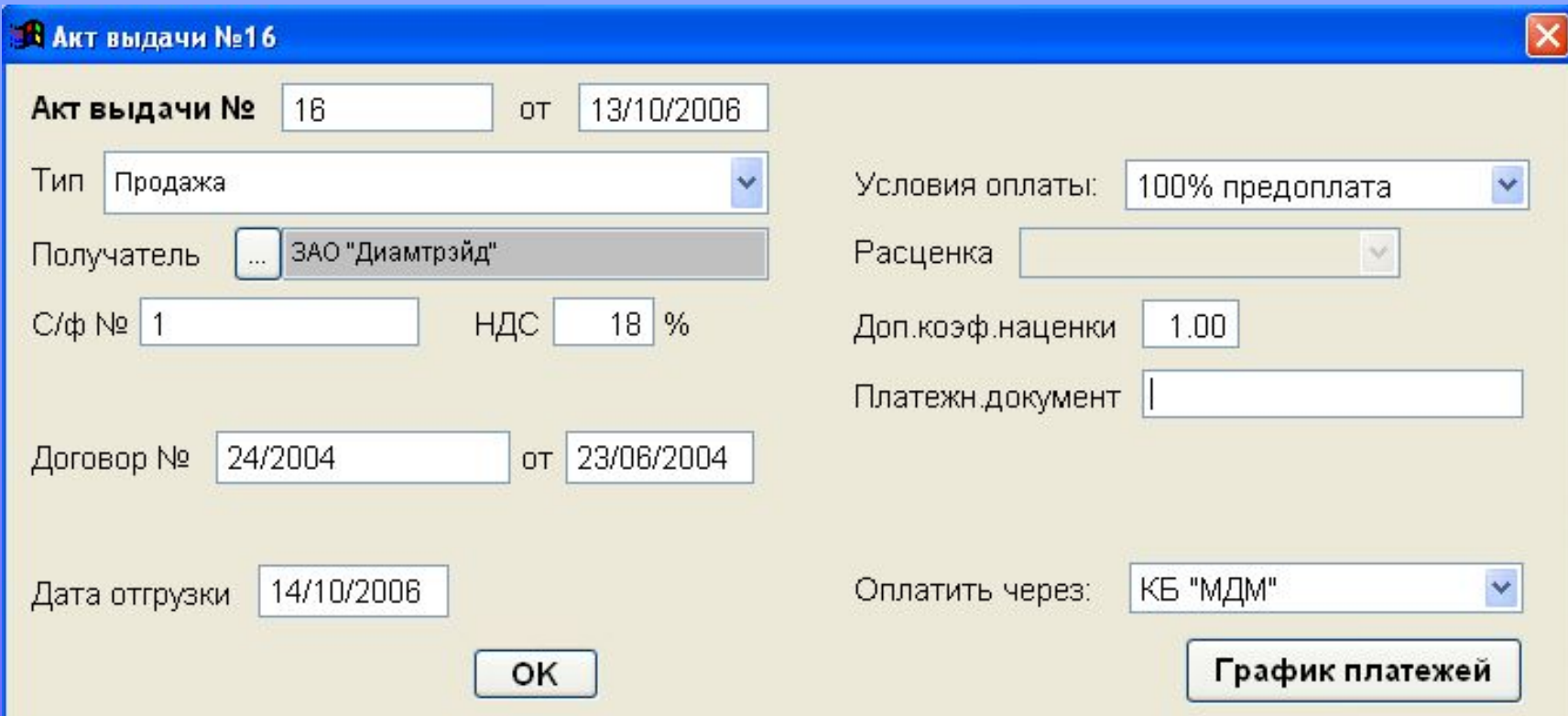

#### Покупателя выбираем из списка, хранящегося в справочнике клиентов.

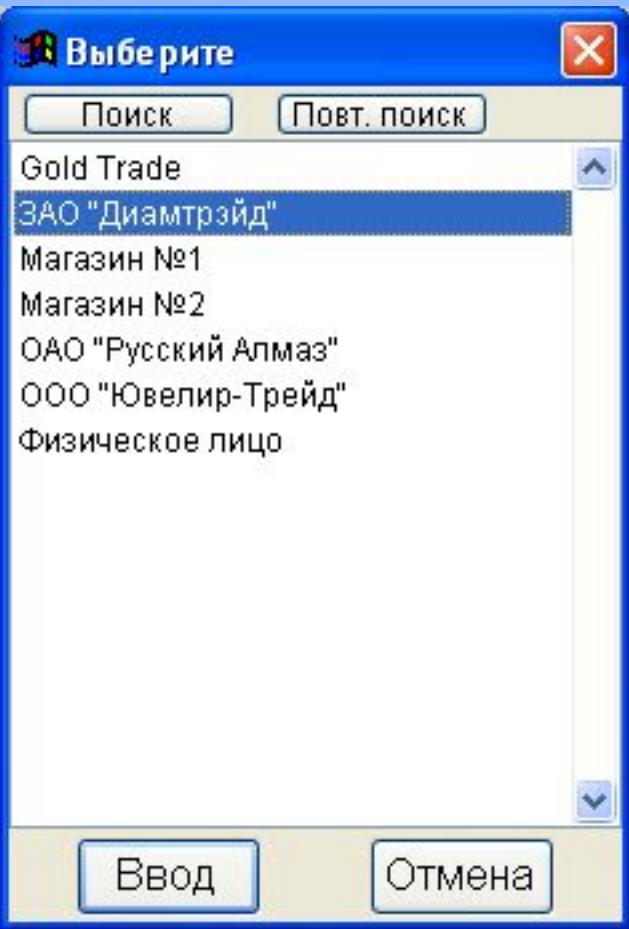

У выбранного покупателя автоматически проверяется дата истечения регистрационного удостоверения, которая указана в справочнике. При истечении даты удостоверения, а также, при отсутствии данной информации, пользователь получает предупреждение

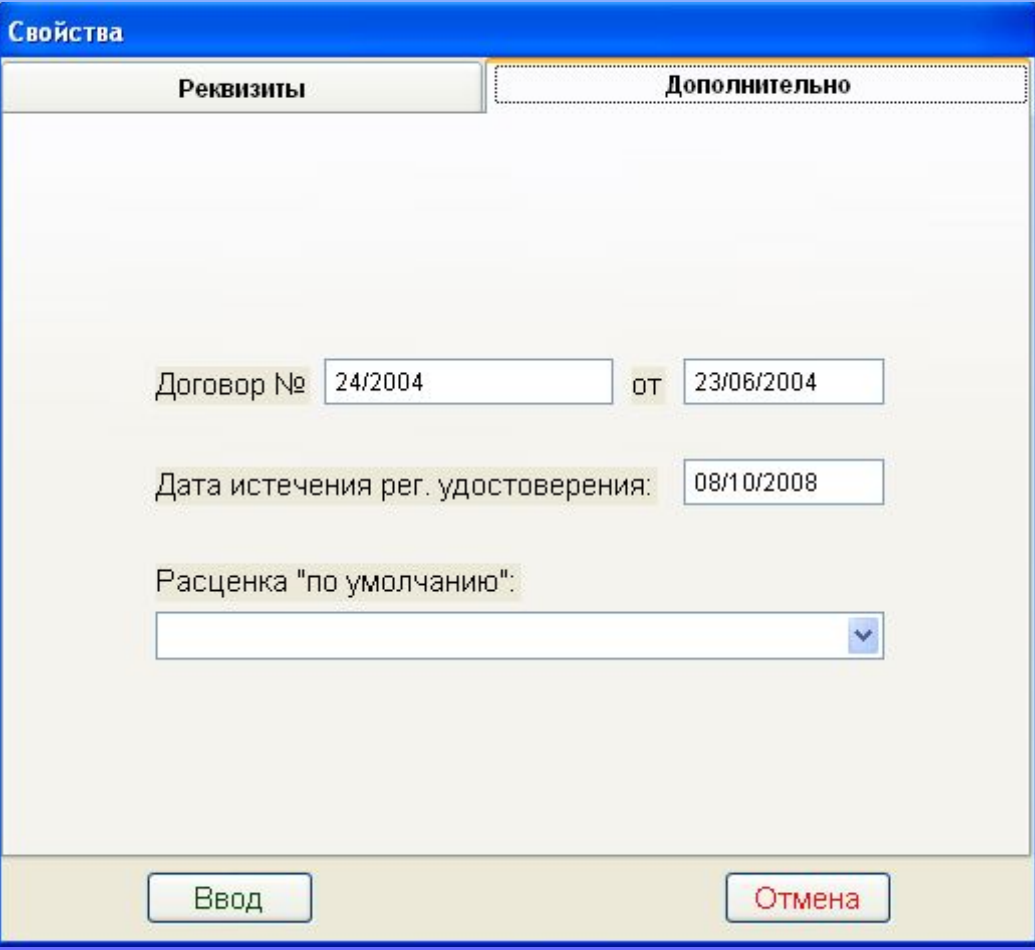

При оплате покупателем товара в рассрочку, для контроля взаиморасчетов, заполняется таблица «График платежей»

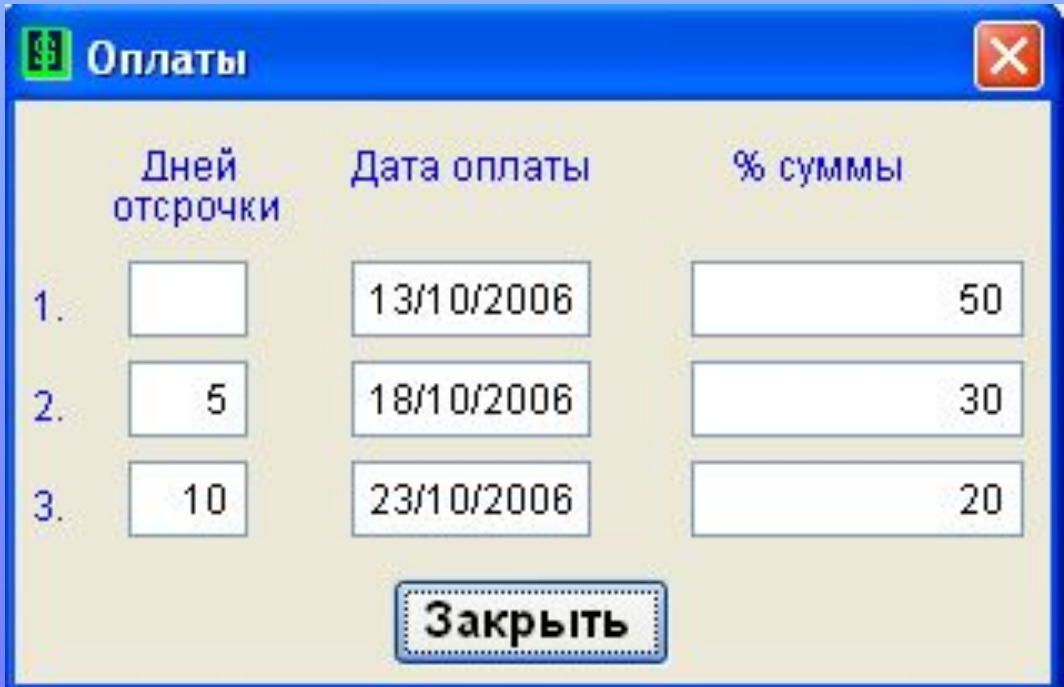

Часто используемые варианты условий оплаты заносятся в специальный справочник. Для каждого варианта оплаты может устанавливаться дополнительный коэффициент наценки.

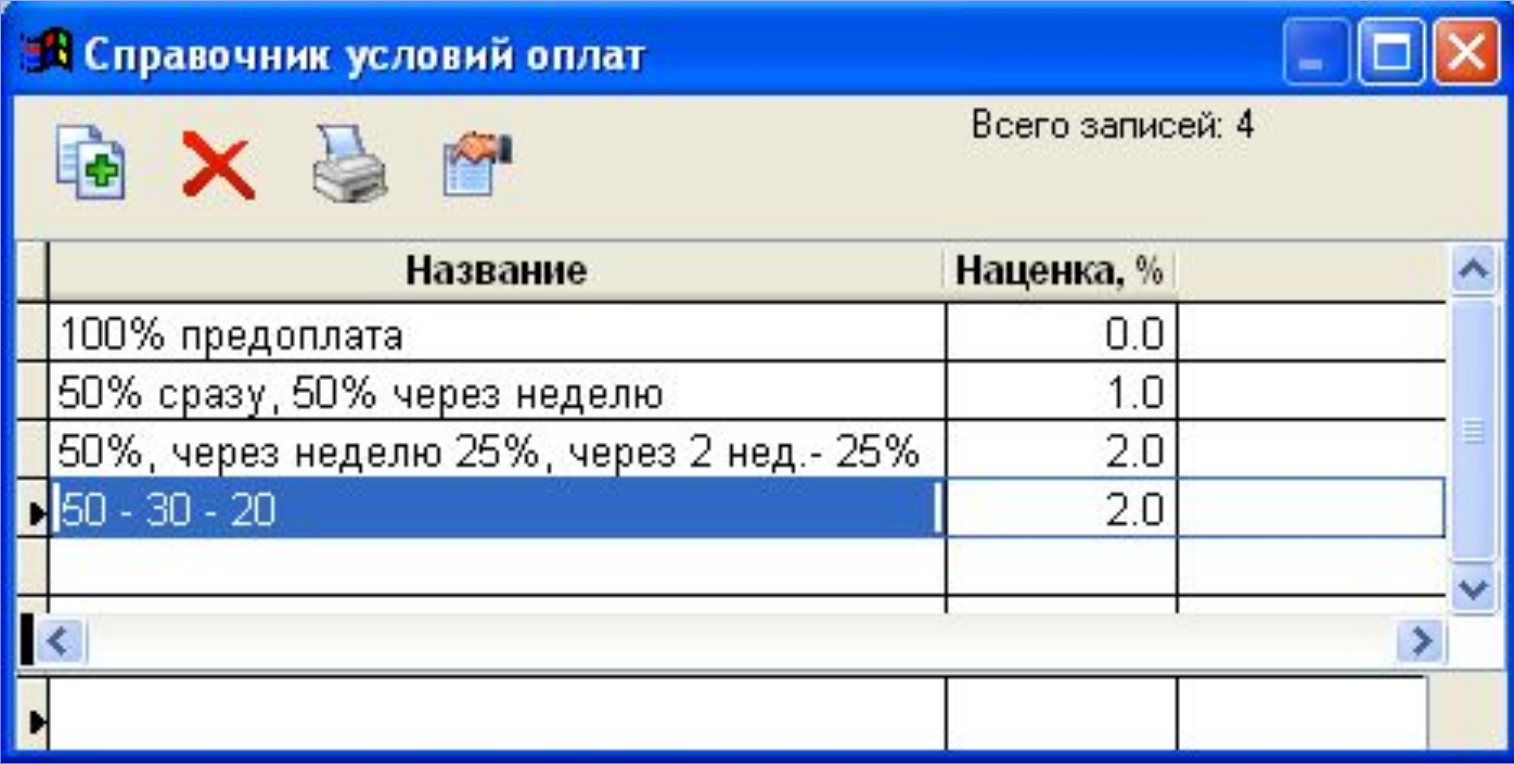

#### Принимаем на склад бриллианты и фианиты. Для указания формы огранки бриллиантов используем колонку «Проба».

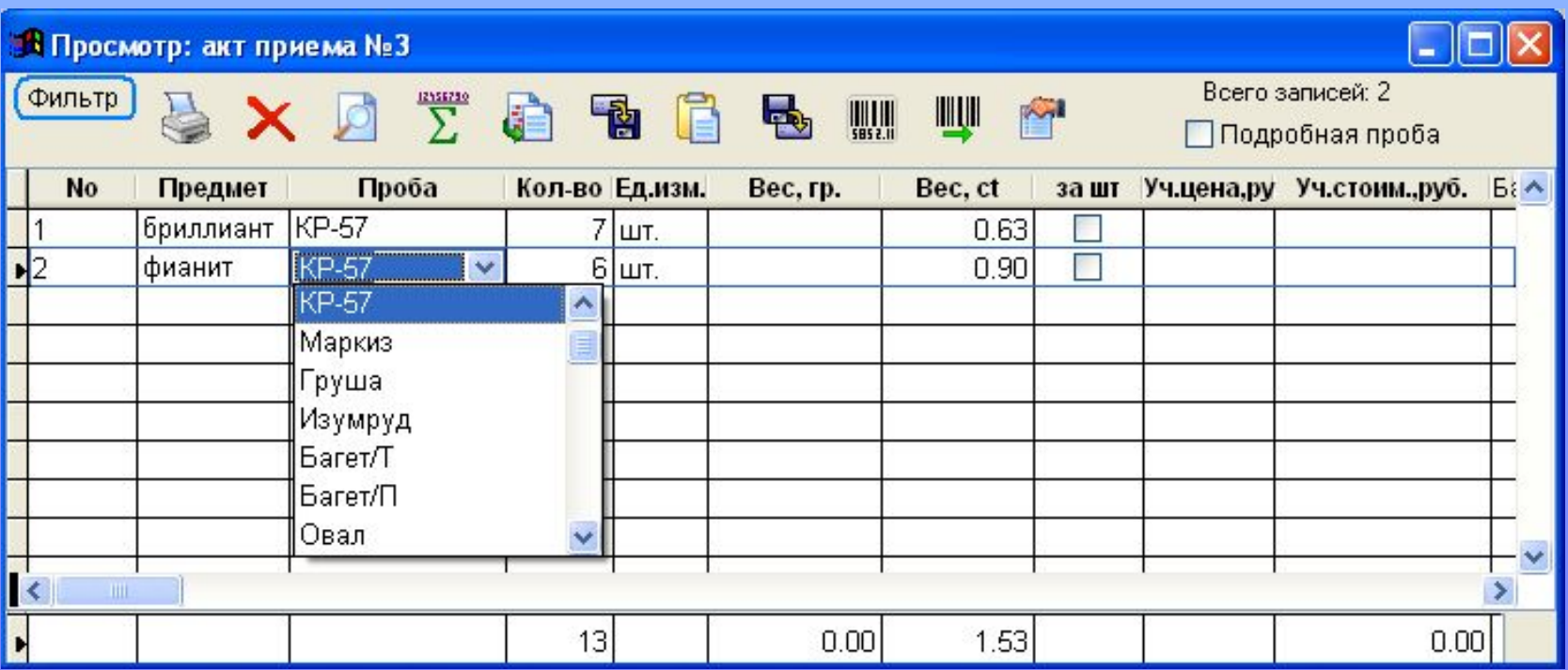

После заполнения общей информации переходим к отбору товара. При отборе товара экран делится на две части: в верхнем окне пользователь видит изделия, имеющиеся на складе, а в нижнем окне – отобранный товар. Пользователь помечает нужные изделия и при нажатии соответствующей кнопки они перемещаются из окна наличия в окно акта выдачи.

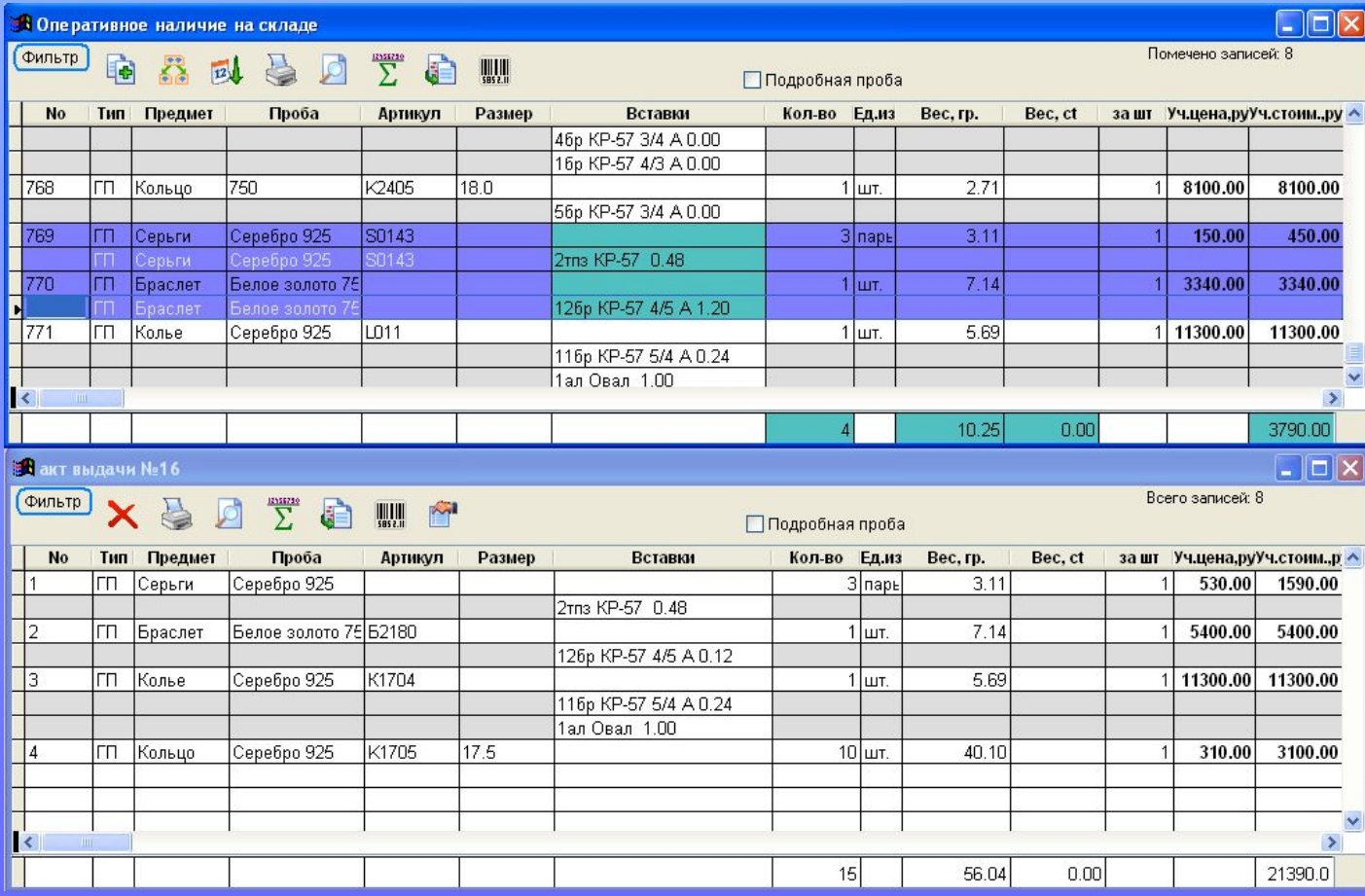

Для ускорения процесса отбора товара пользователь может воспользоваться системой фильтров. Фильтр может быть установлен как по одному, так и по нескольким критериям.

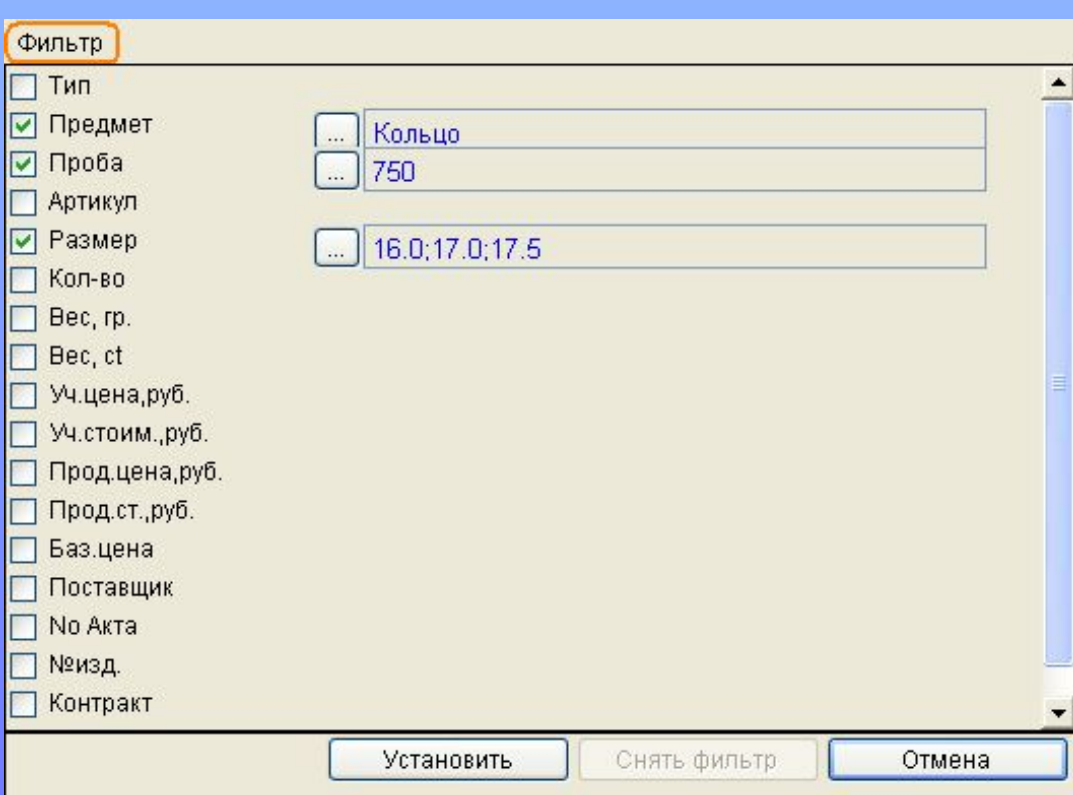

Пример фильтра: Отобразить имеющиеся на складе кольца 750 пробы размеров 16.0, 16.5, 17.0

Для отбора товара можно также воспользоваться режимом Поиска.

Поиск осуществляется по столбцу, на котором установлен курсор.

Например: искать в графе «вес» – 2.54;

или в графе «Артикул» - 02К58850

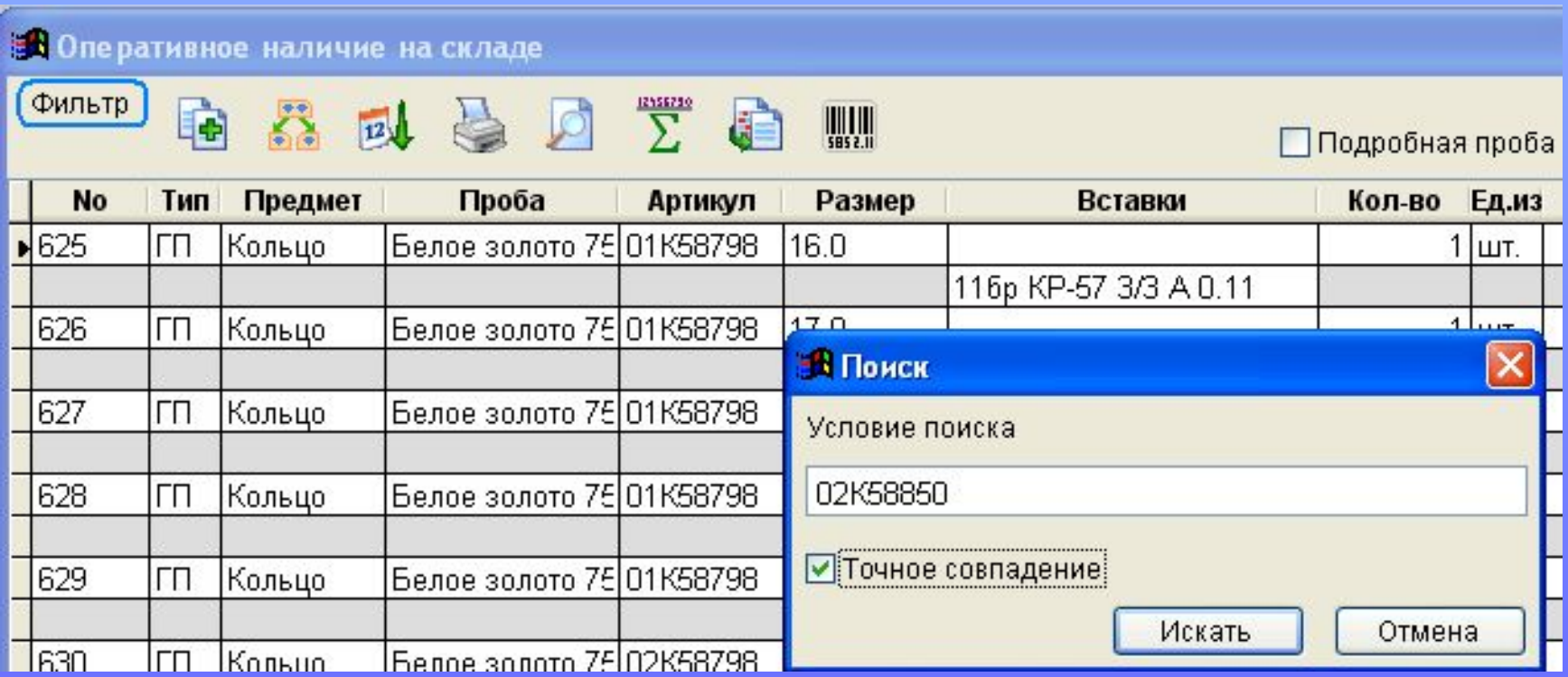

Для облегчения процесса выдачи предусмотрены такие возможности, как сортировка товаров по признаку (предмет, вес и т.д.), выдача по номеру товара, а также, деление непосредственно при выдаче.

При наличии соответствующего оборудования, есть возможность отбирать товар на выдачу, используя сканер штрих-кодов.

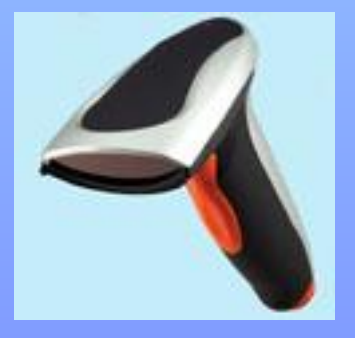

Программа предусматривает несколько способов установки продажной цены на изделие (группу изделий):

- Проставление базовых цен.
- Проставление приходных цен с надбавкой.
- Пропорциональная доводка цен по лоту с выходом на заданную стоимость.

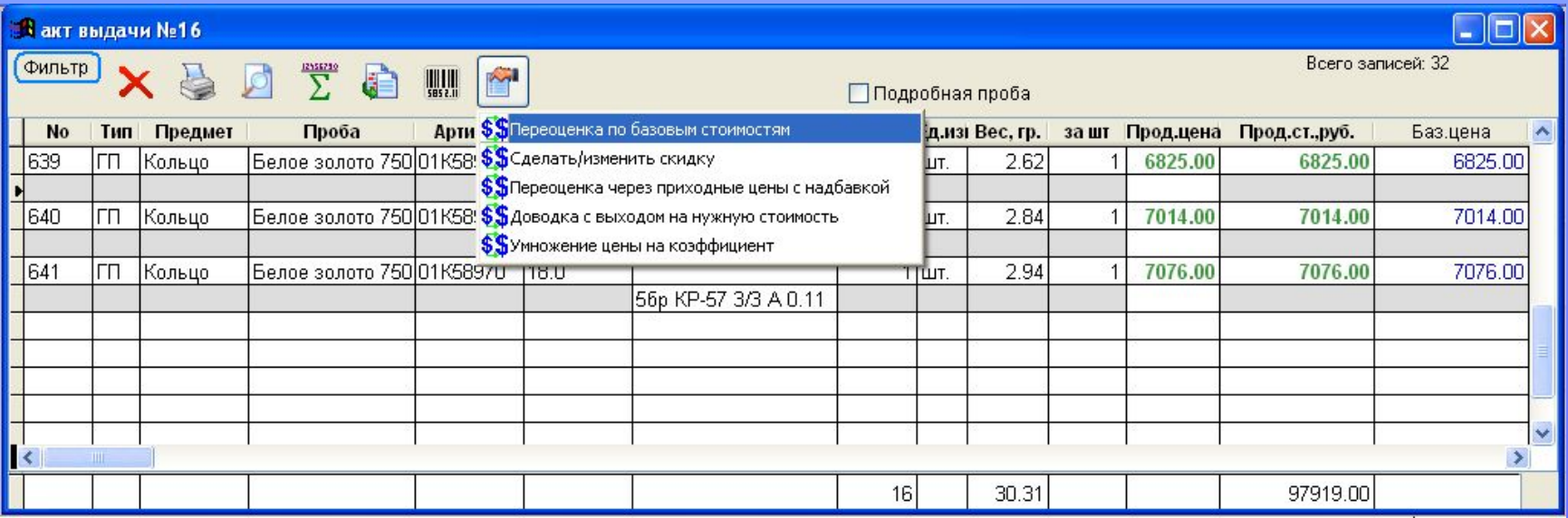

#### Отгрузочная спецификация печатается автоматически при нажатии соответствующей кнопки

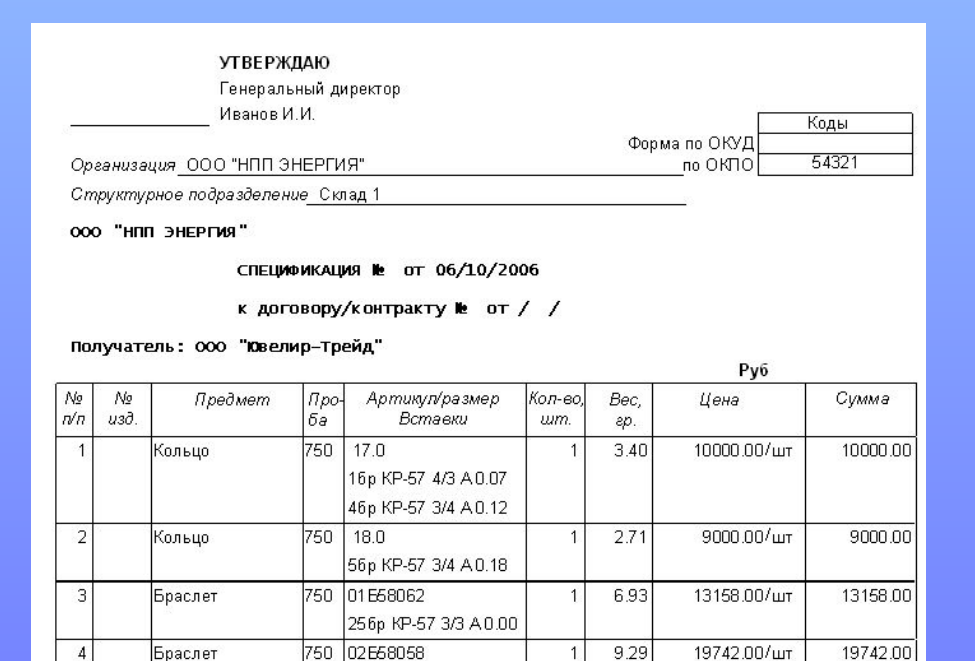

Общая сумма: 51900.00 Руб. ндс, 18%: 7916.94 Руб.

Всего к оплате: 51900.00 Руб. (Пятьдесят одна тысяча девятьсот рублей 00 копеек)

ПРОДАВЕЦ

**ПОКУПАТЕЛЬ** 

316p KP-57 3/3 A 0.00

ооо "нпп энергия"

000 "Ювелир-Трейд"

#### Отгрузочные документы. Счет на оплату.

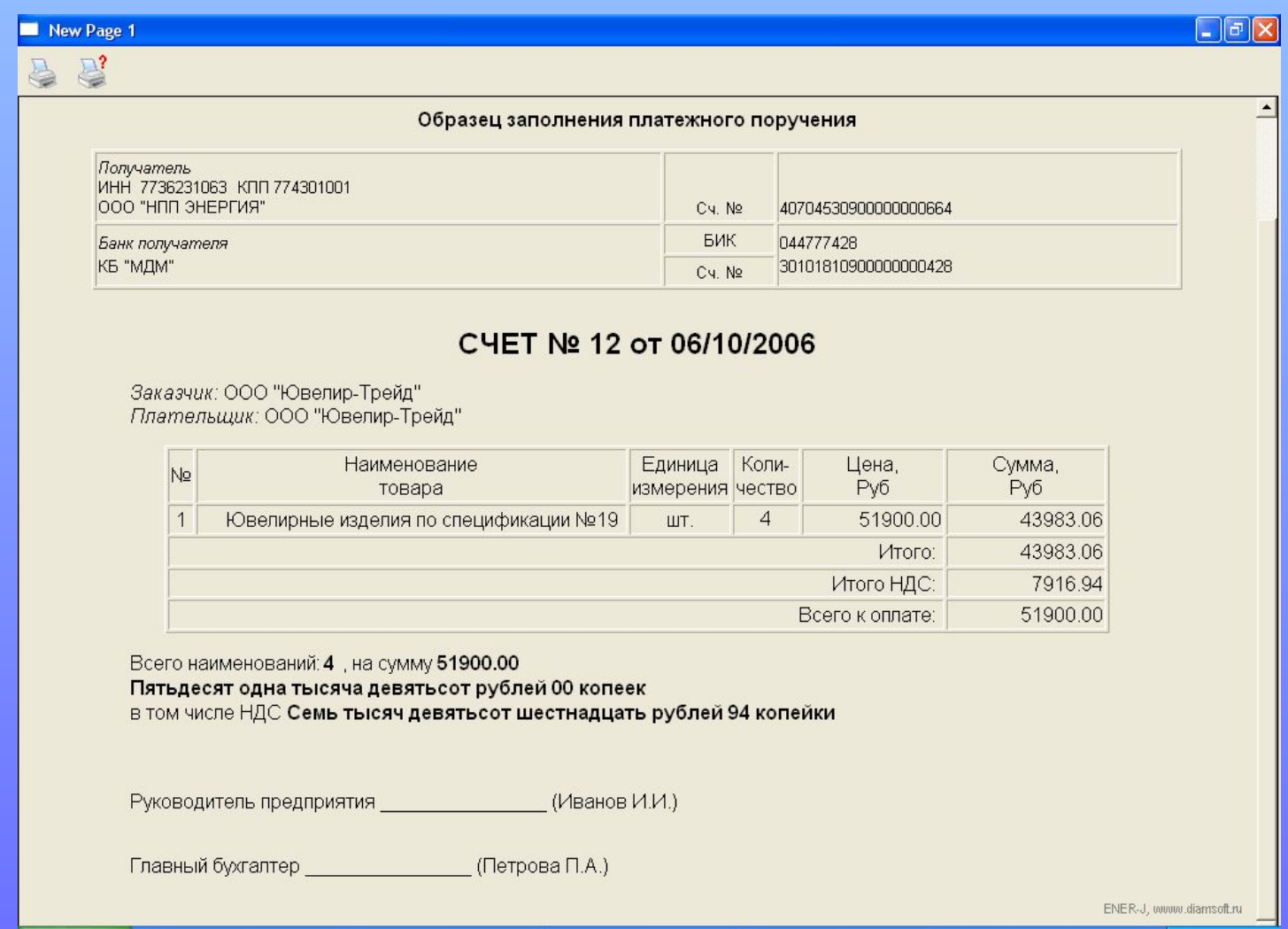

#### Отгрузочные документы. Товарная накладная.

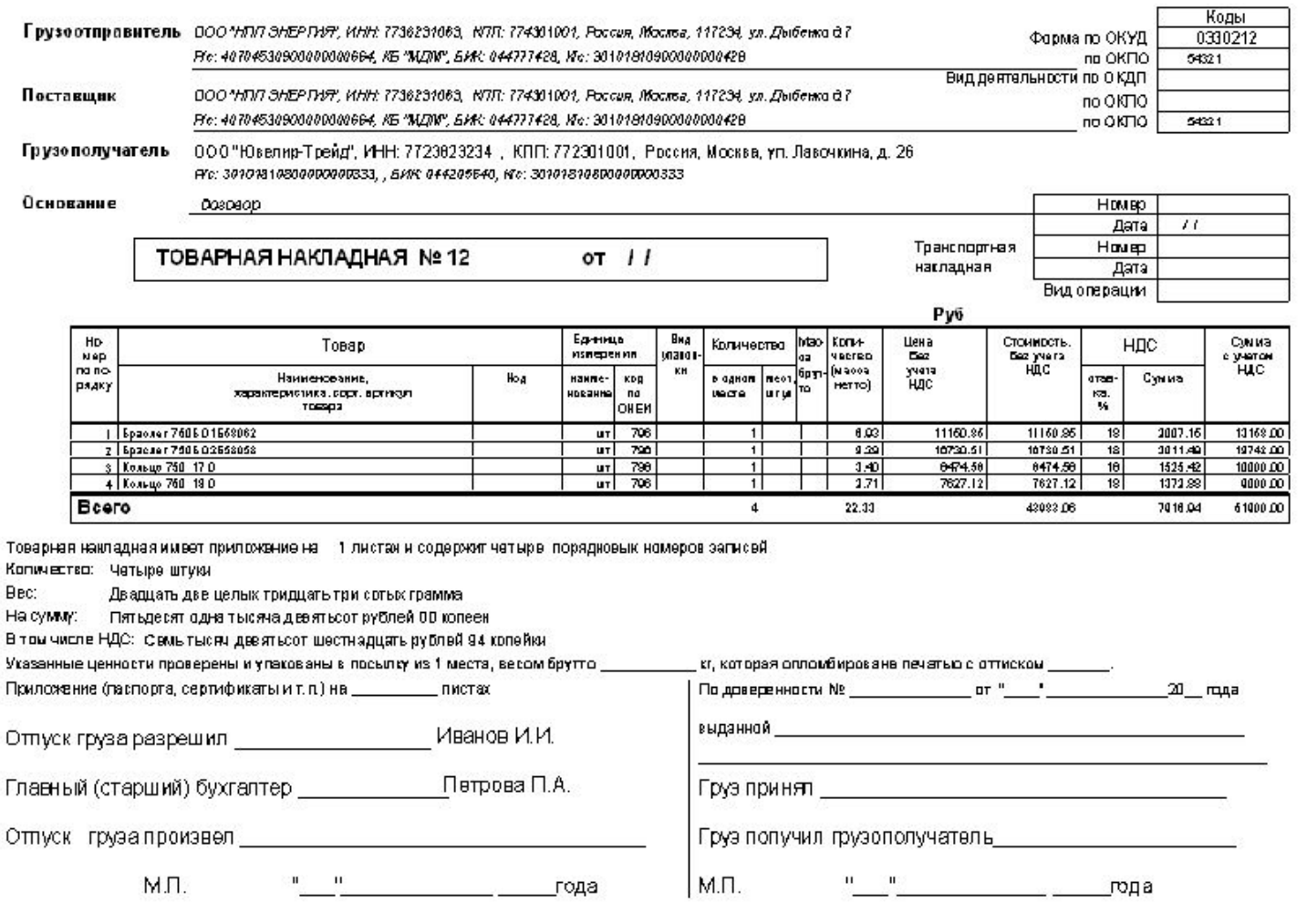

maha a and buonur, L-PENER

#### Отгрузочные документы. Счет-фактура.

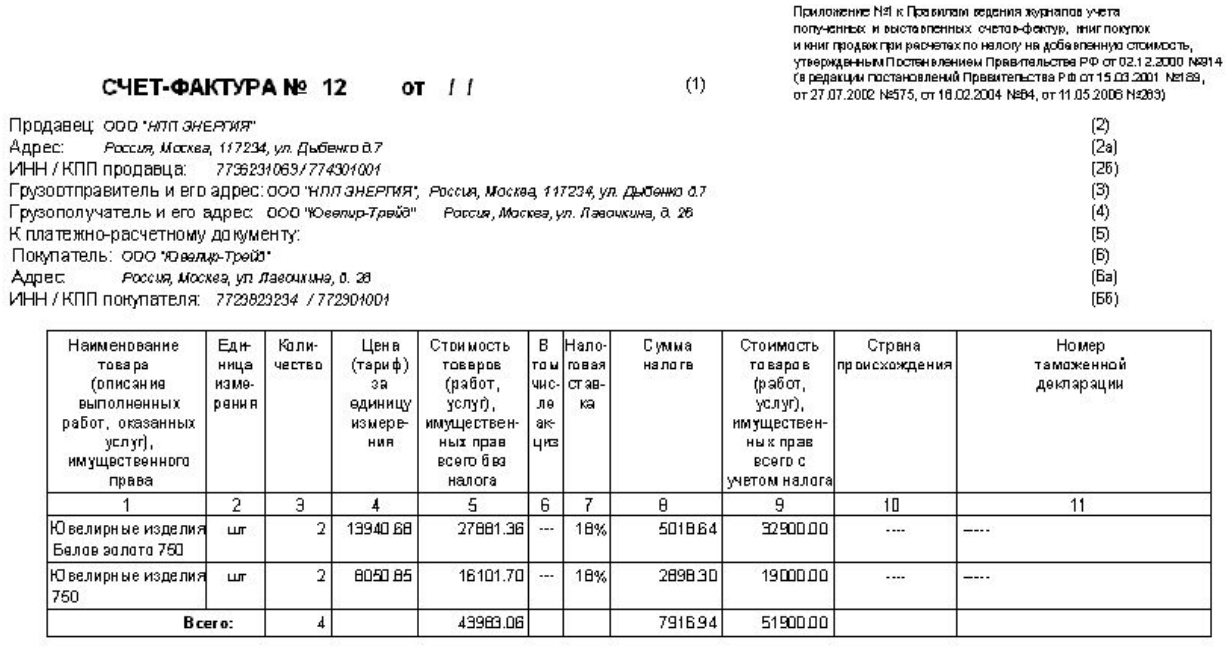

 $\Gamma$ 

Мванов И.И.

Главный бухгалтер \_

Draw

(подпись) (ф.и.о.)

/Петрова П.А./

Индивидуальный предприниматель \_

(падпись) (ф.н.о.)

- Примсчание: Персый экземпляр - покупателю,<br>- второй экземпляр - продавцу

(реквизиты свидетельства государственной регистрации индивидуального предпринимателя)

После отгрузки товара, указываем дату отгрузки в соответствующем поле и нажимаем кнопку «Отгрузить». Оборотные, и некоторые другие отчеты, формируемые системой могут быть получены как на дату расхода (формирования акта выдачи), так и на дату реальной отгрузки товара.

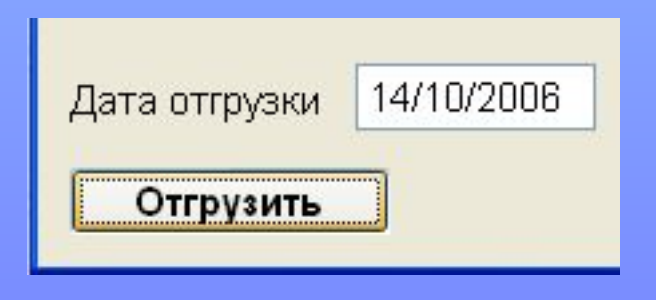

## Ввод информации о платежах

Для того, чтобы специалисты отдела продаж могли независимо от бухгалтерии контролировать взаиморасчеты с поставщиками и покупателями, в системе предусмотрен режим учета поступивших и отправленных платежей. Информация о платежах либо поступает автоматически из бухгалтерии (этот режим описан ниже), либо вводится пользователем вручную.

### Ввод информации о платежах

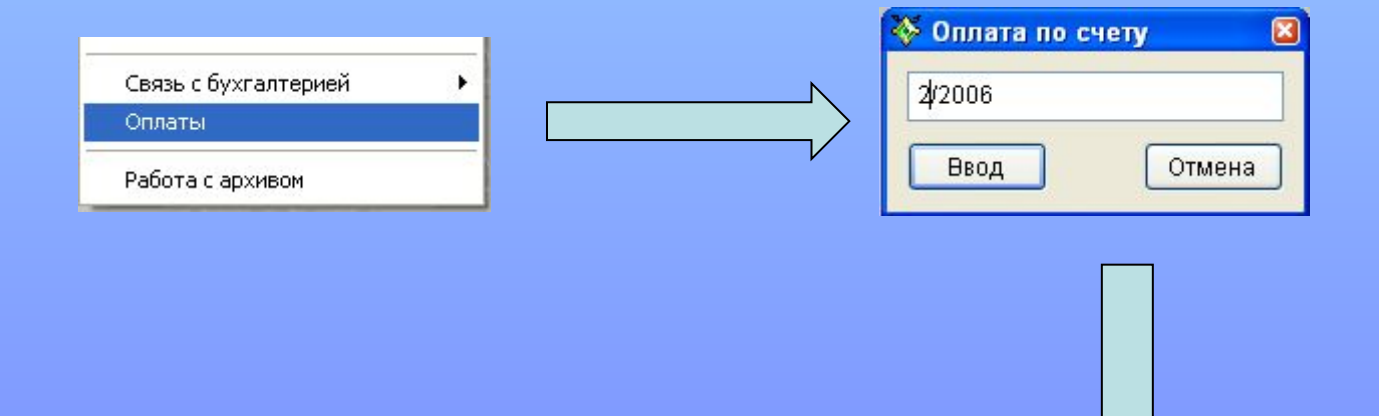

Пользователь указывает номер счета и вводит полученные (или отправленные платежи)

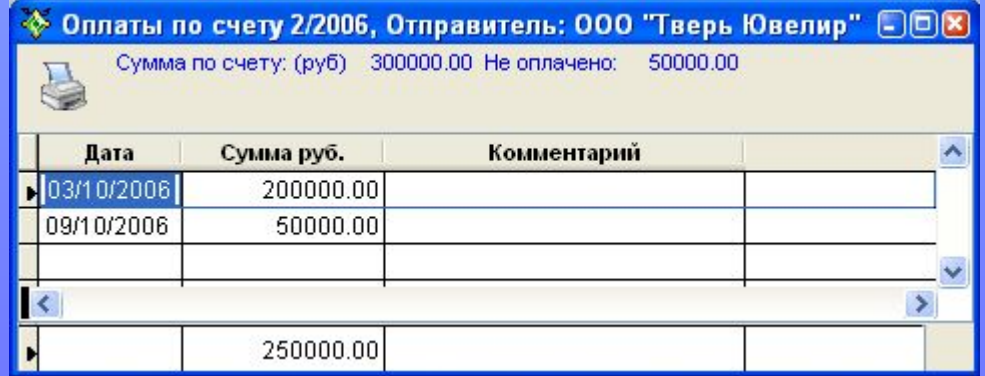

## Контроль взаиморасчетов

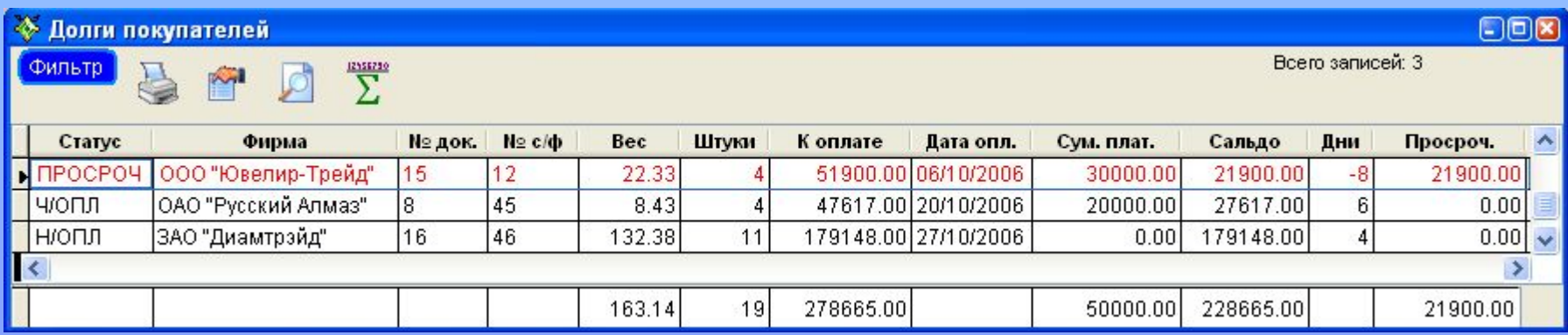

На основании информации о поставках, отгрузках и оплатах генерируется отчет по взаиморасчетам – «Долги покупателей», «Либо наши долги». Как видно из примера, каждая отгрузка имеет статус – «не оплачена», «частично оплачена» или «просрочена». В колонке «дни» отображается количество дней до оплаты, либо количество просроченных дней.

## Контроль взаиморасчетов

#### Сверка взаиморасчетов по состоянию на 14/10/2006

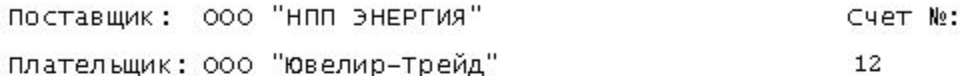

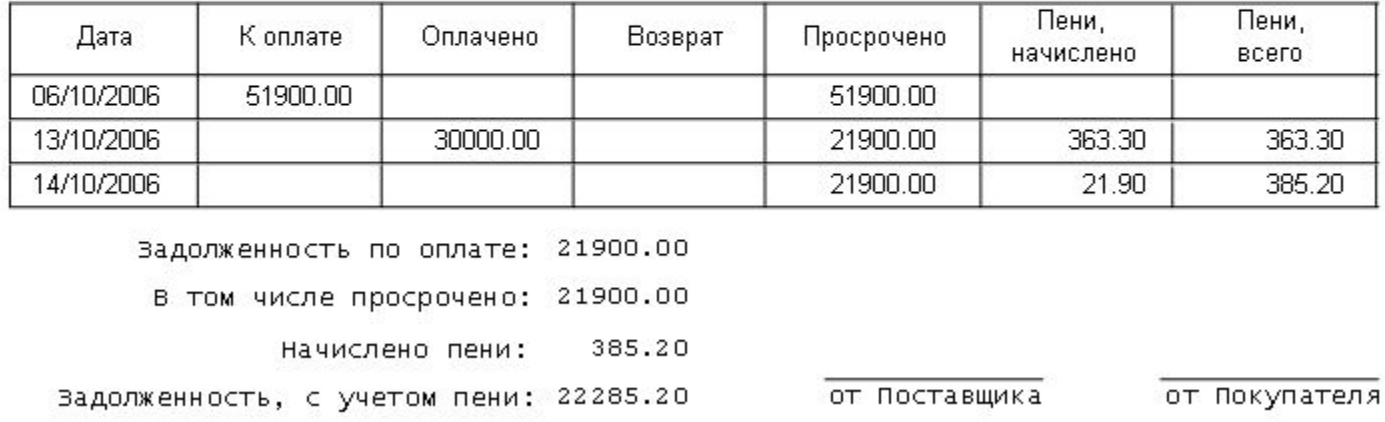

Система поддерживает расчет пени; величина пени задается либо общей настройкой, либо индивидуально. Возможна распечатка детализированной сверки взаиморасчетов по нужной отгрузке.

Отчеты. Отчет о наличии на складе готовой продукции. Перед формированием отчета пользователю предлагается фильтр, помогающий отобрать нужную информацию (полуфабрикаты, готовая продукция, со вставками, без вставок и т.д.)

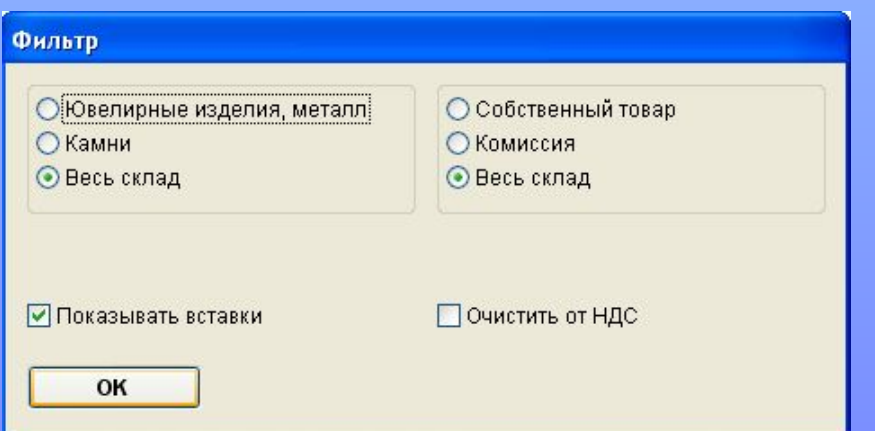

Отчет может быть получен как на текущий момент так и на любую дату

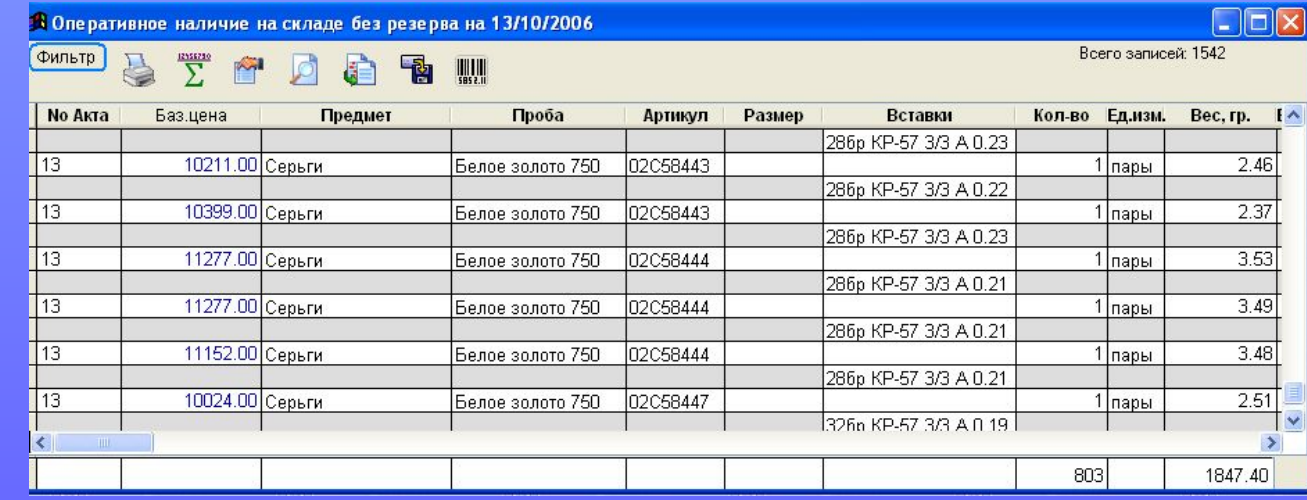

Удобная система фильтров и запросов позволяет быстро и оперативно получить нужные данные из ЛЮБОГО отчета или таблицы

Отобрать данные по типу изделий, по пробе, по поставщикам или другим параметрам можно с помощью одного (!) щелчка мыши.

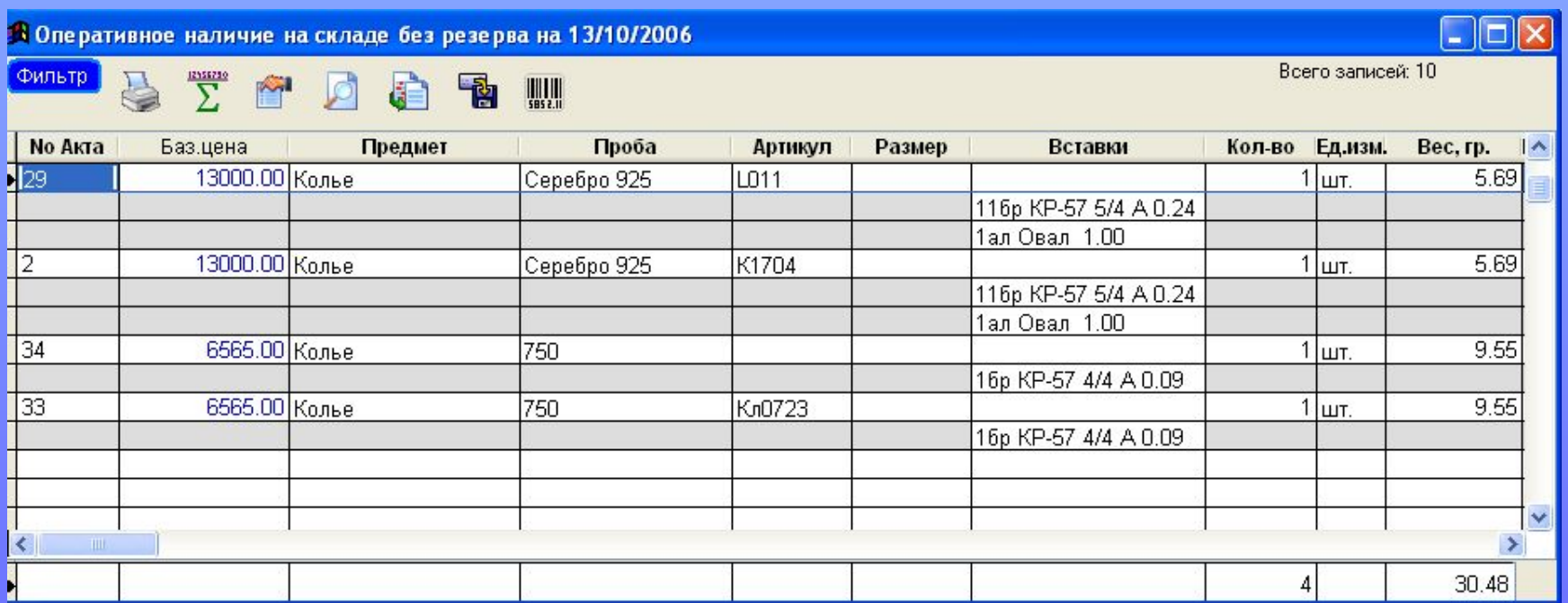

Удобная система запросов позволяет укрупнять данные в нужном разрезе.

Например, получить справку суммарно по предметам, т.е. отобразить, сколько на складе Колец, сколько Браслетов и т.д.

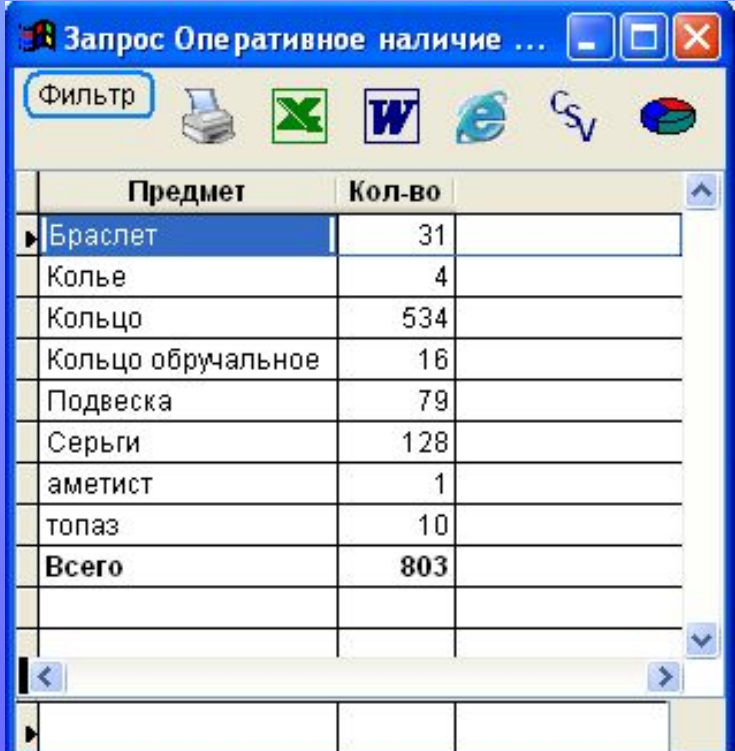

#### Любой отчет или таблица могут быть мгновенно переданы в Microsoft Excel

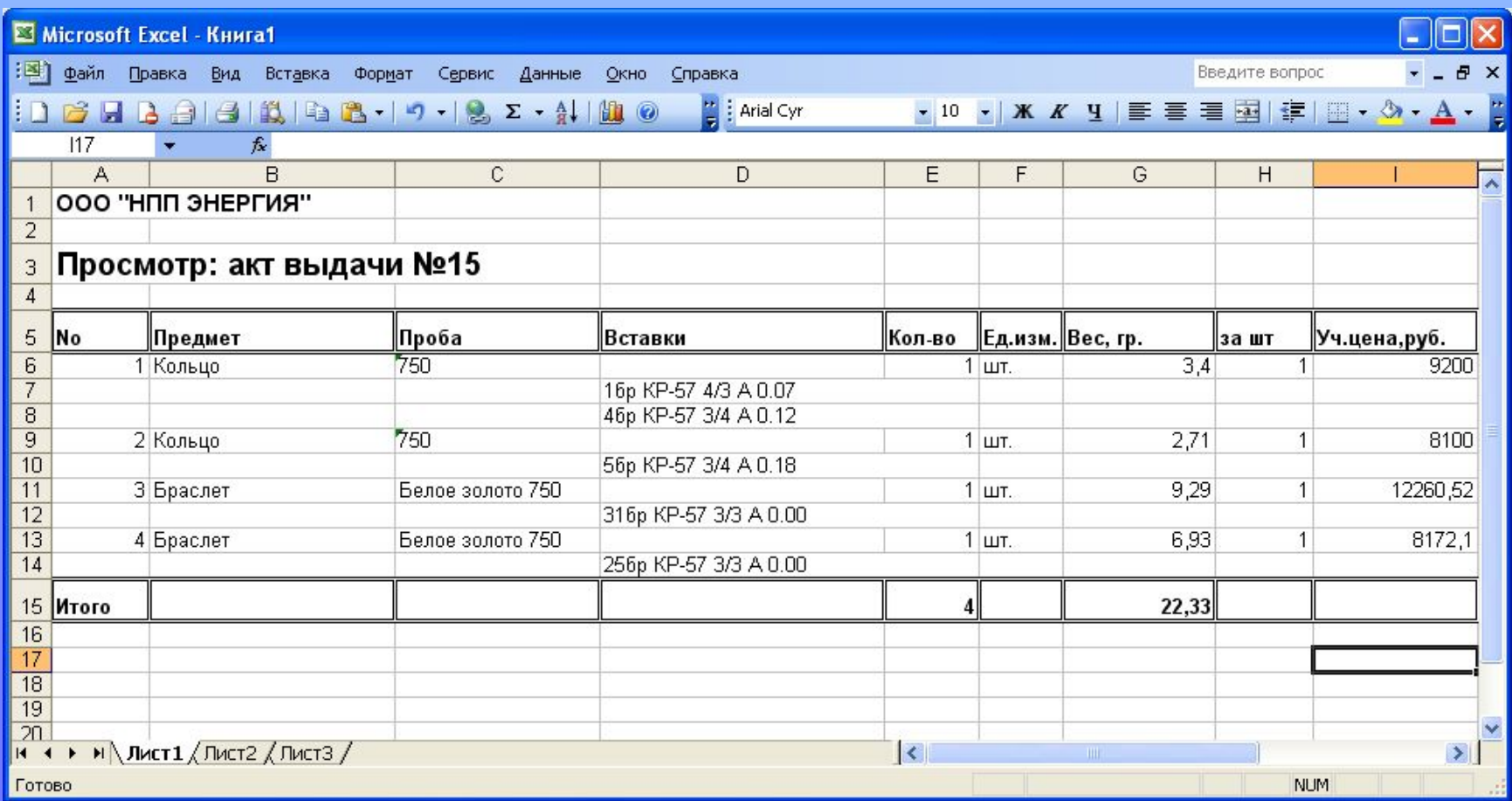

#### Система позволяет автоматически строить диаграммы по полученным запросам

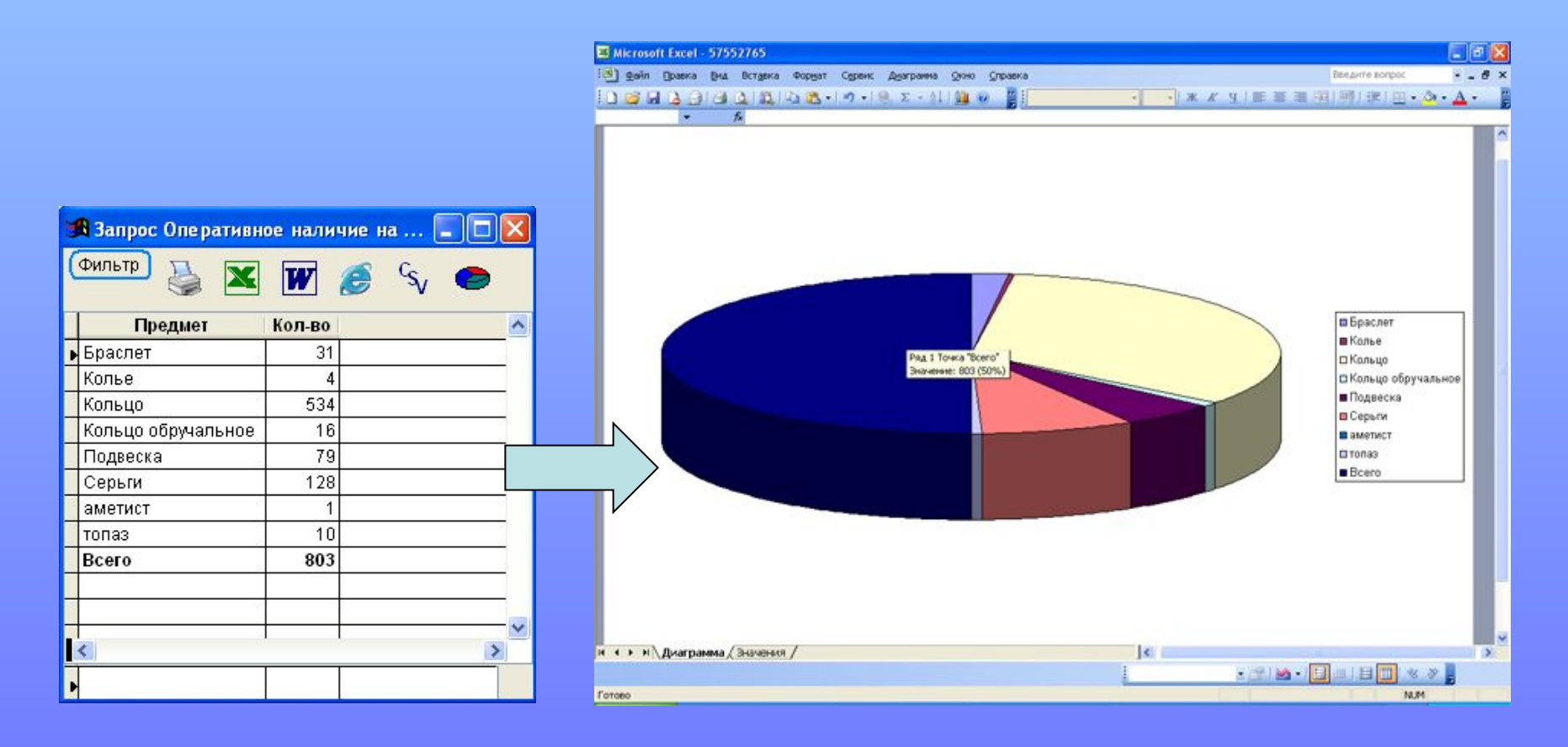

## Анализ продаж

Отчет «Анализ продаж» позволяет вычислять основные показатели (выручка, доход, оборачиваемость товара) за выбранный период по различным критериям (см. рисунок).

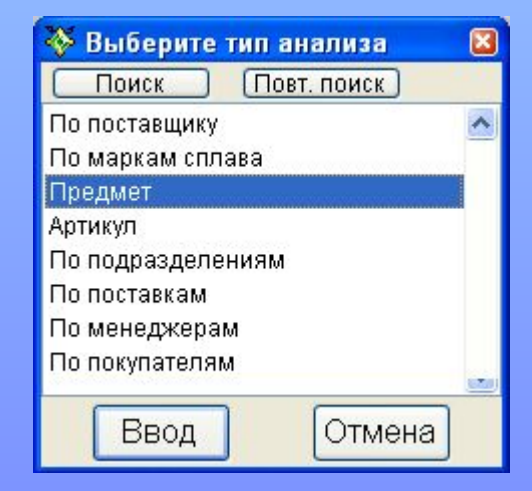

Результаты расчета могут быть использованы для построения графиков и диаграмм, а также переданы в основные офисные приложения или отправлены по электронной почте.

## Анализ продаж

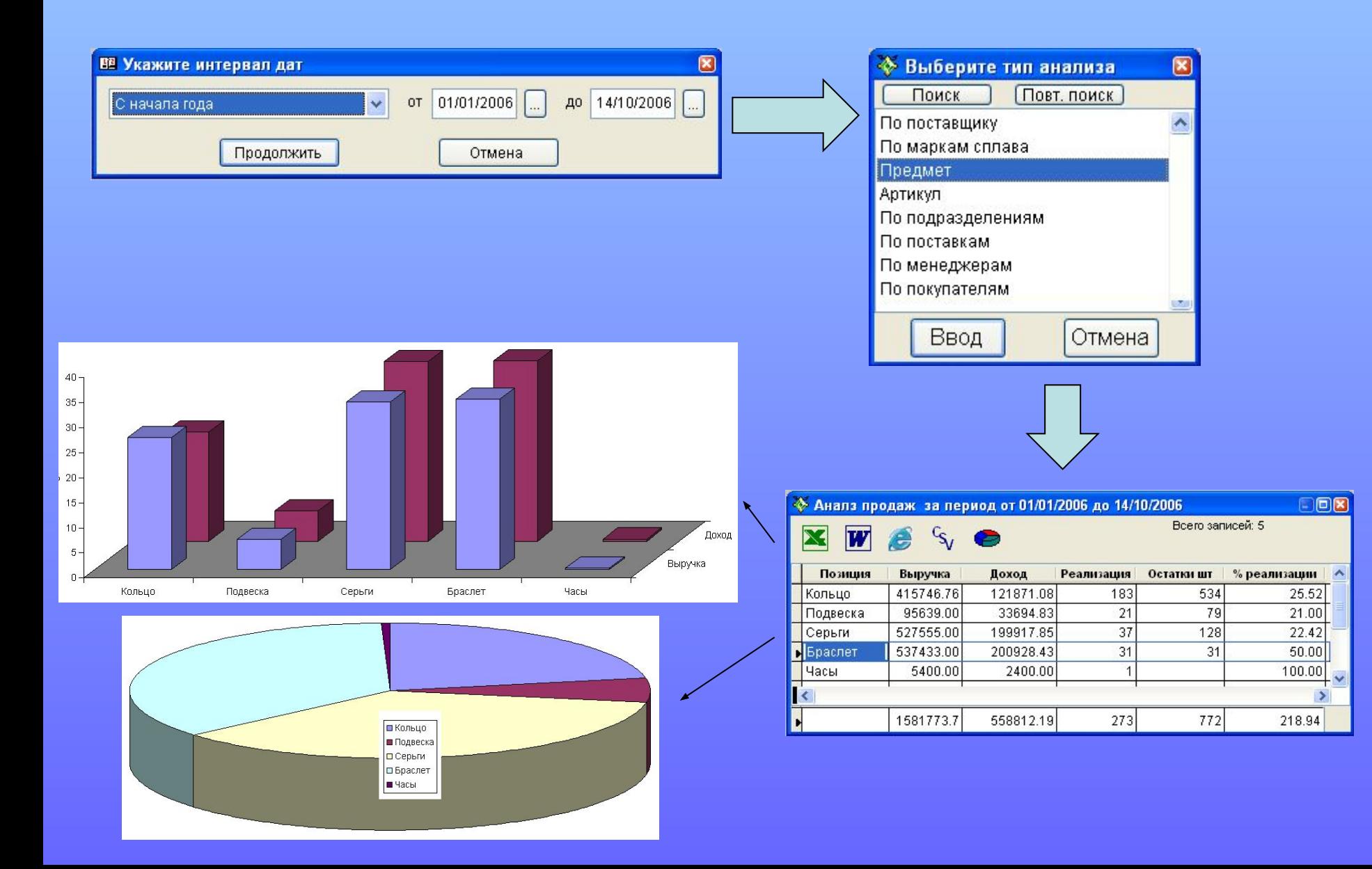

Система имеет представительный базовый блок отчетов. Это позволяет пользователю получать необходимые «обязательные» и разнообразные аналитические отчеты.

Легкий в управлении режим редактирования отчетов позволяет пользователю относительно быстро создать свой собственный отчет или подкорректировать шапку существующего

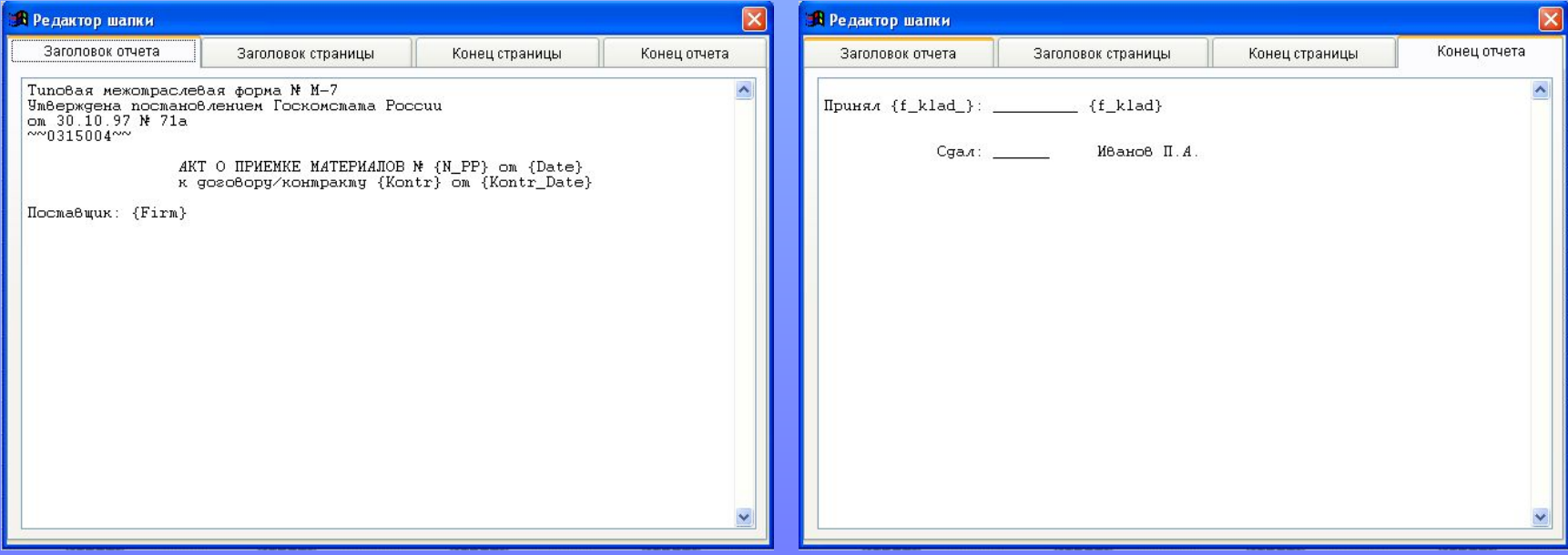

Необходимые пользователю отчеты могут быть также разработаны и внедрены в систему специалистами НПП «Энергия»

# Справочники и настройки

Система поддерживает множество настроек и справочников, что дает возможность максимально быстро подстроиться под принятую на Вашем предприятии систему учета и торговли.

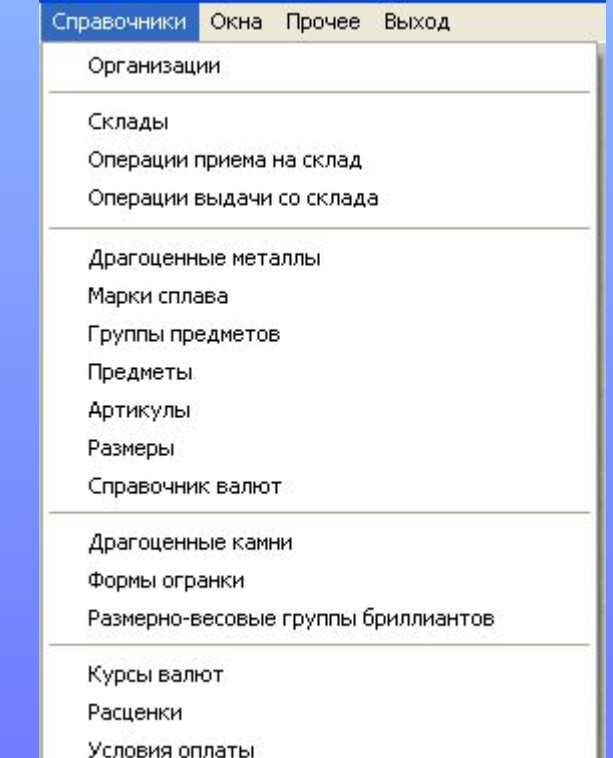

## Каталог изделий (справочник артикулов)

Система содержит средство для ведения каталога изделий. К каждому изделию может быть прикреплена фотография.

 Система поддерживает множество различных прейскурантов. Это позволяет применять различные прайслисты при отгрузке товара индивидуально с учетом

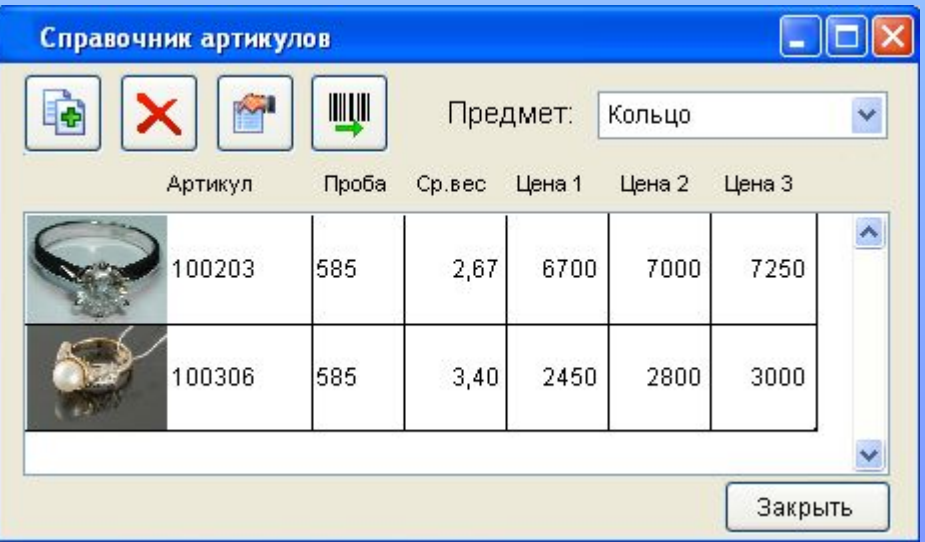

множества факторов («постоянный клиент», регион, условия оплаты и т.д.).

 Исходя из этого, изделие может иметь несколько цен, как показано на рисунке.

Фотографии изделий также используются в различных режимах, например, выбор артикула по фотографии при приходовании товара.

С использованием каталога изделий можно сделать удобный сервис для покупателей – заказ через Интернет. Ваш покупатель сможет выбрать нужные ему изделия на сайте, указать требуемое количество и отправить заказ. Это намного удобнее и надежнее, чем диктовать это по телефону. А Вашей компании такой сервис прибавит дополнительный имидж!

### Связь с бухгалтерией

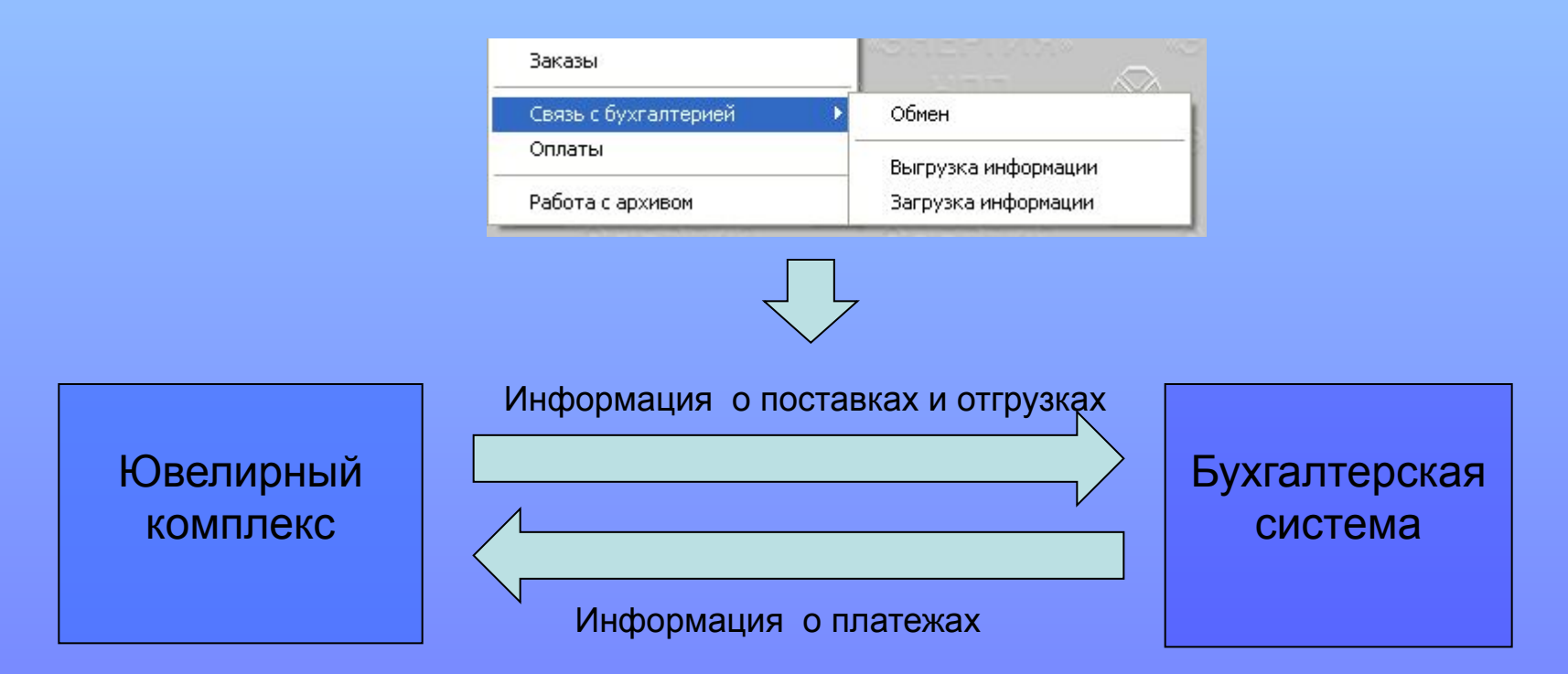

Программа поддерживает связь с бухгалтерскими системами. Передача информации осуществляется как показано на схеме выше. При этом, программа не создает непосредственных проводок в бухгалтерской базе данных – такой подход противоречил бы информационной безопасности. Информация сохраняется в буфере обмена, а бухгалтер видит, что поступили новые документы, и может принять их или отклонить изменения.

Данная презентация охватила далеко не все возможности программы. Для получения подробной информации свяжитесь с НПП «Энергия».

Благодарим за внимание!